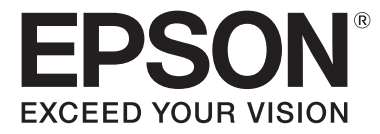

# **EB-L775U EB-L770U EB-L570U Specifications**

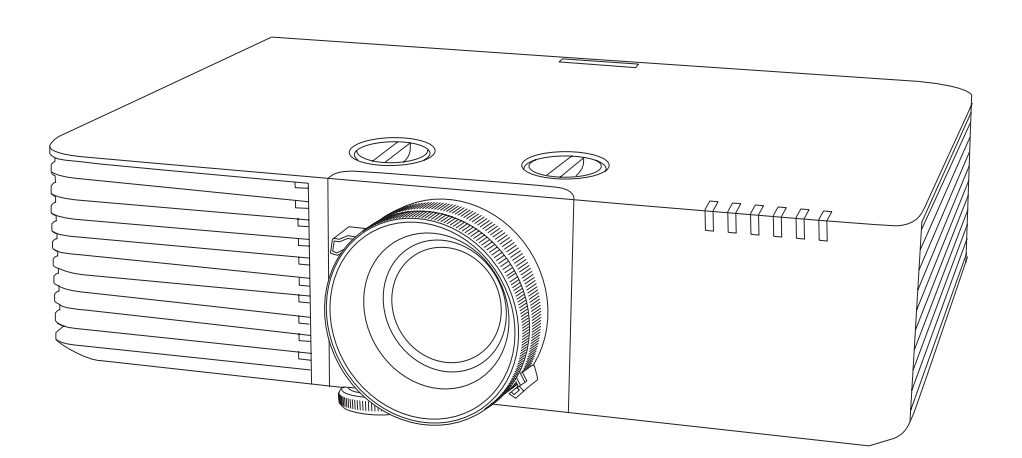

# **Contents**

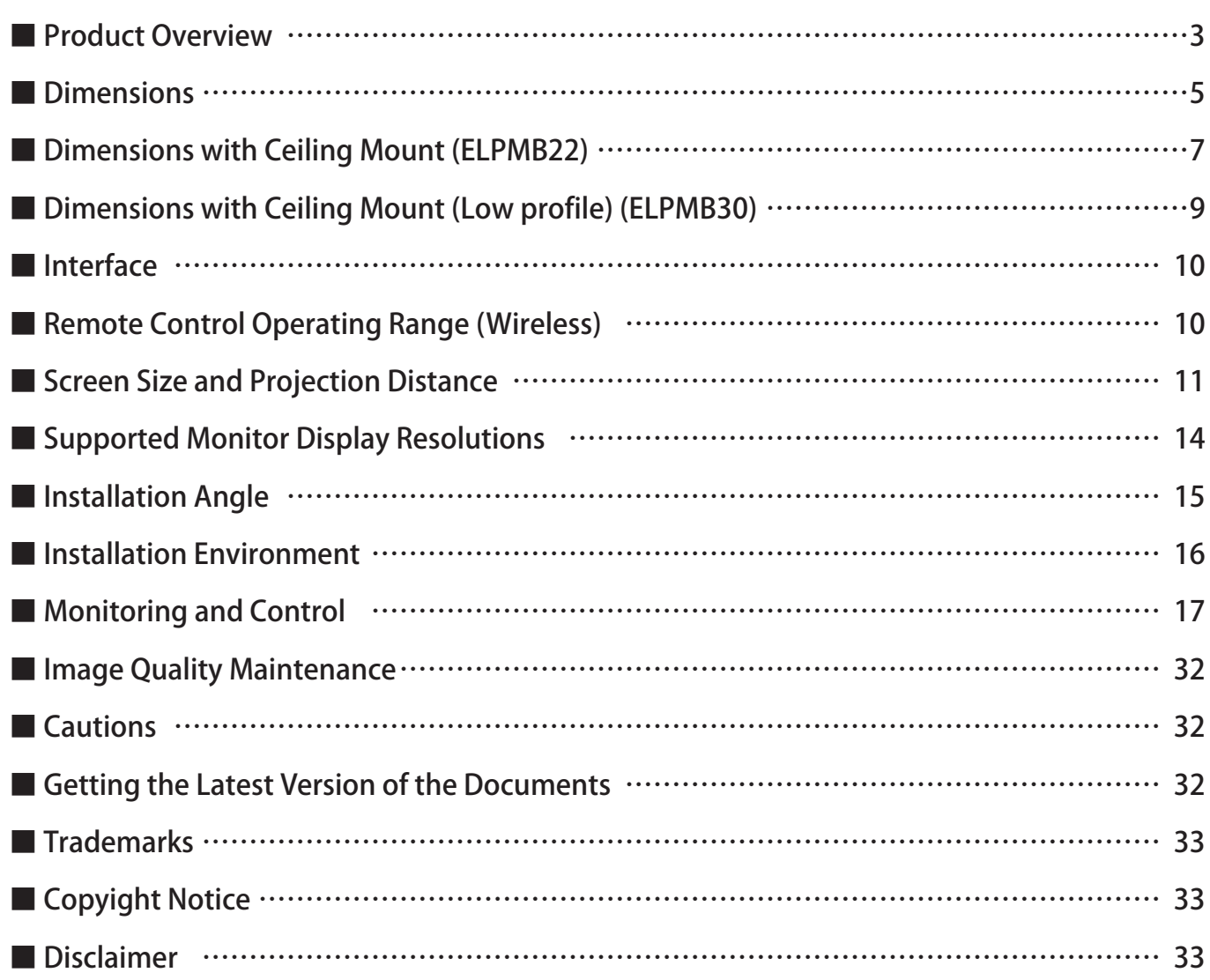

### <span id="page-2-0"></span>**■ Product Overview**

This projector comes with a variety of special features. This manual explains the projector's technical specifications. For details on how to use each feature, see the "User's Guide".

## **Product Specifications**

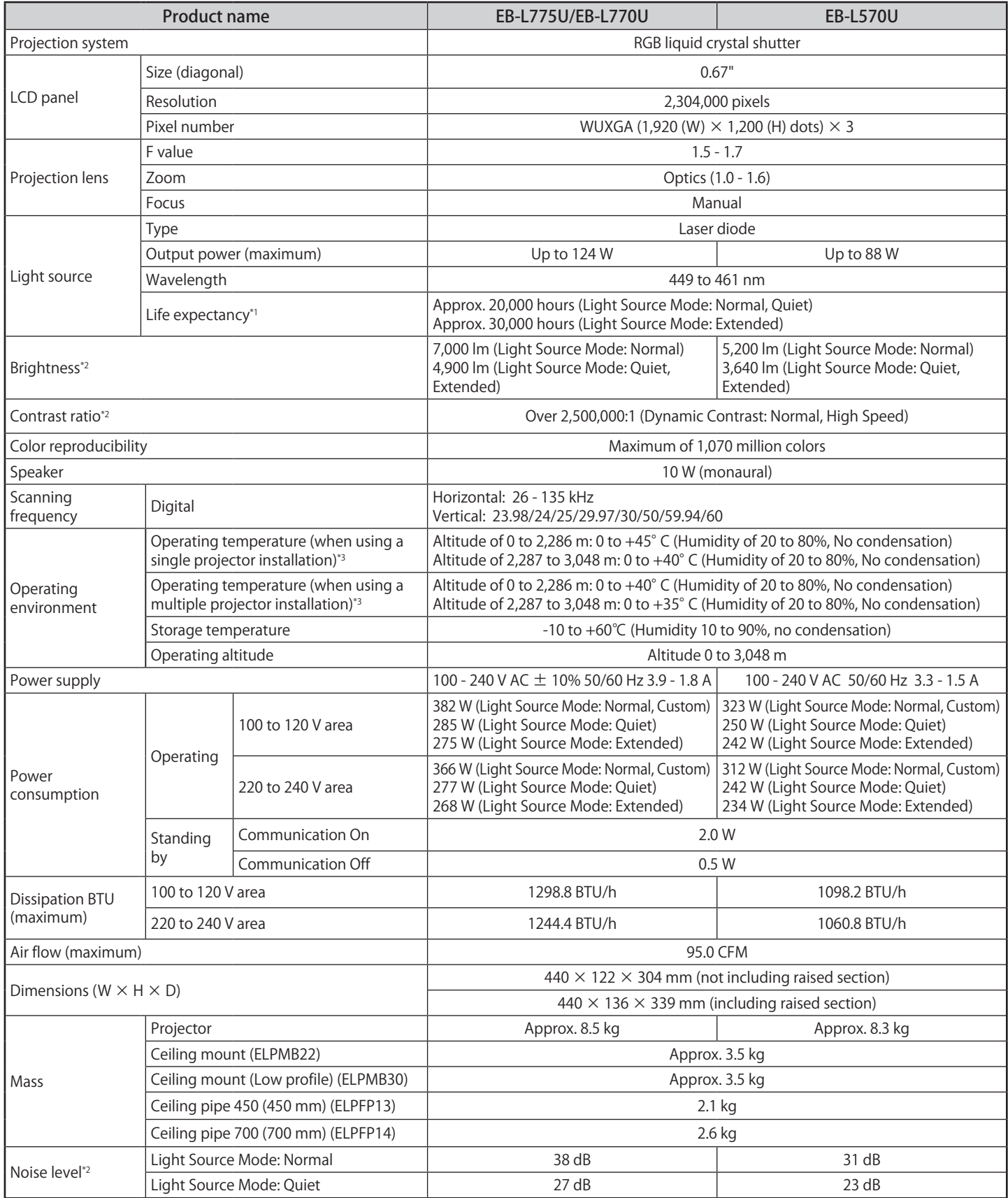

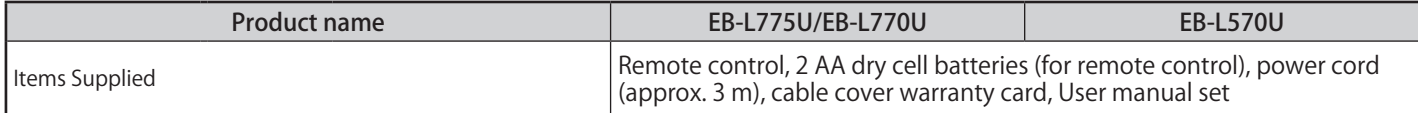

\*1 Approximate time before the brightness of the light source is reduced by half.

(Assuming the projector is being used in an environment containing airborne particles of 0.04 to 0.2 mg/m3. This is an approximate guide only and may change depending on the projector's usage and surroundings.)

\*2 All average values for this product at time of shipping comply with the ISO 21118 international standards.

\*3 When the surrounding temperature rises, the brightness of the light source is automatically reduced.

(Approx. 40℃ at an altitude of 0 to 2,286m and approx. 35℃ at an altitude of 2,287 to 3,048 m although these will vary depending on the usage environment.) The projector may turn off automatically if the operating temperature range is exceeded.

[Units: mm]

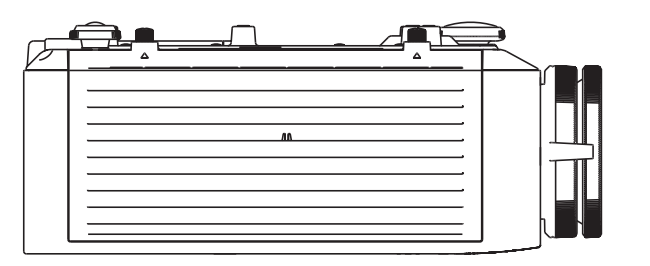

<span id="page-4-0"></span>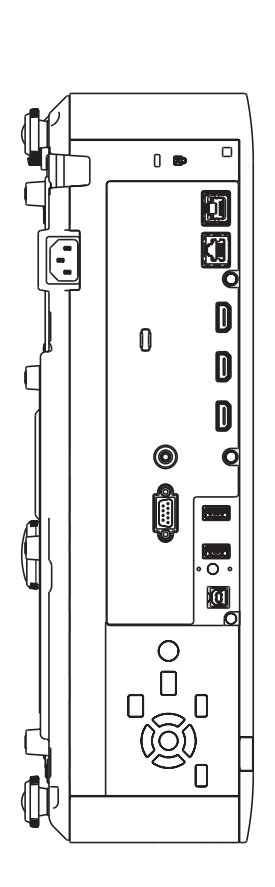

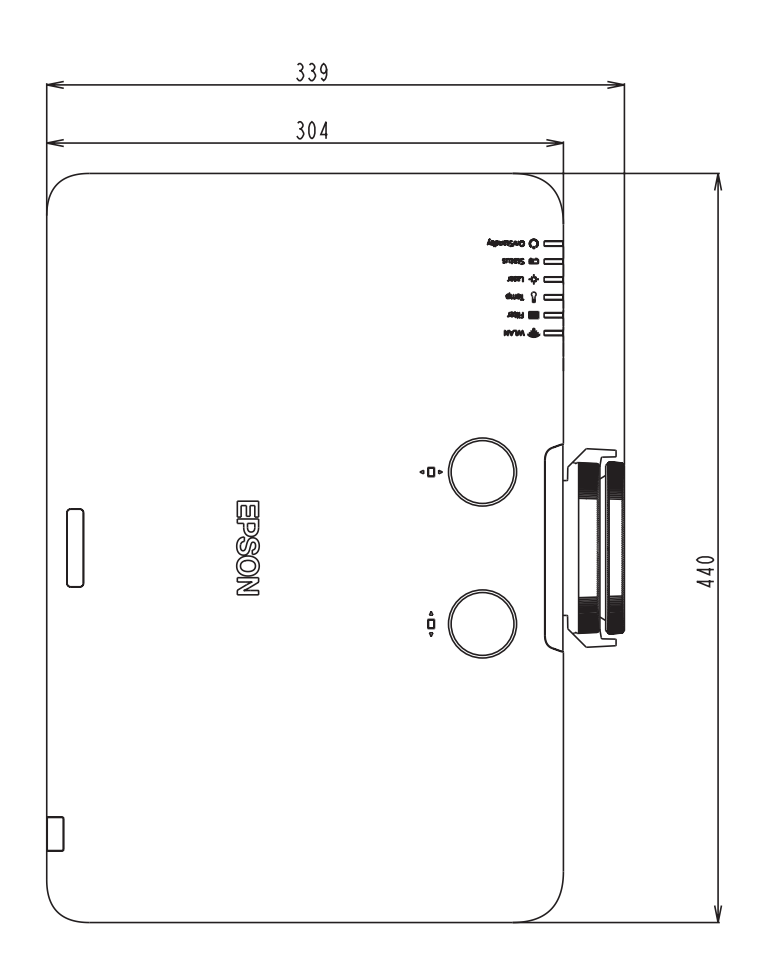

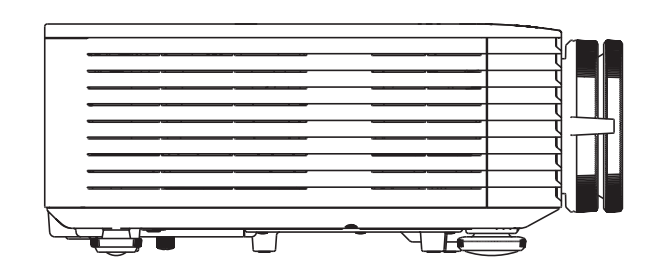

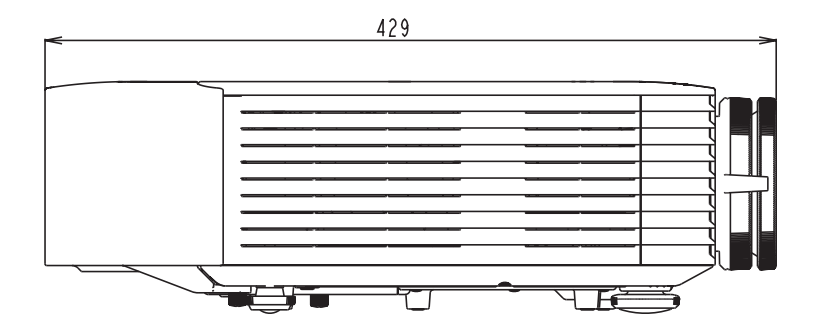

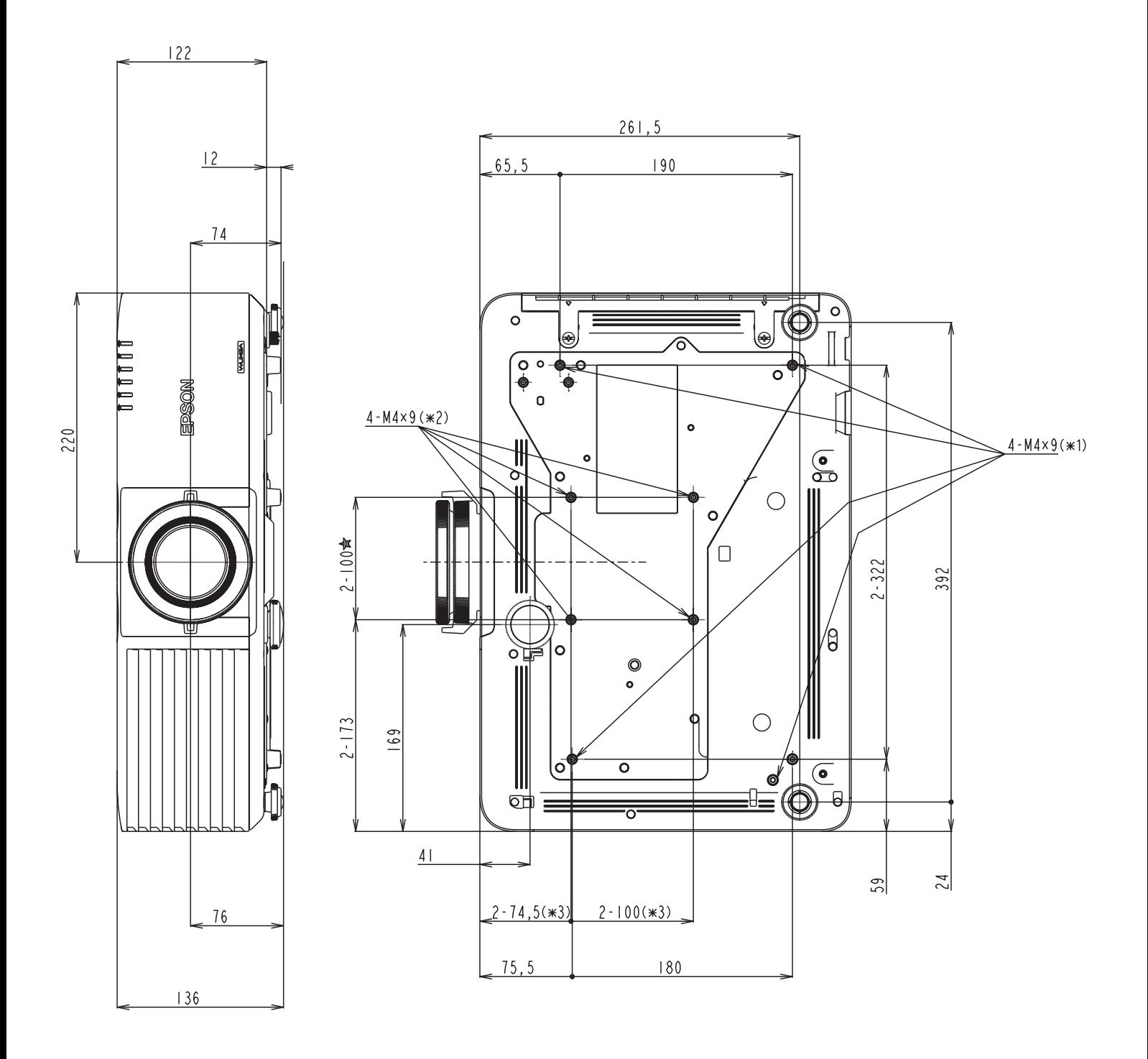

\*1 Mounting section for optional mount.

- \*2 Mounting section for mount conforming to VESA standards (100 x 100 mm).
- \*3 For VESA mount interface.

# <span id="page-6-0"></span>■ Dimensions with Ceiling Mount (ELPMB22)

[Units: mm] [Units: mm]

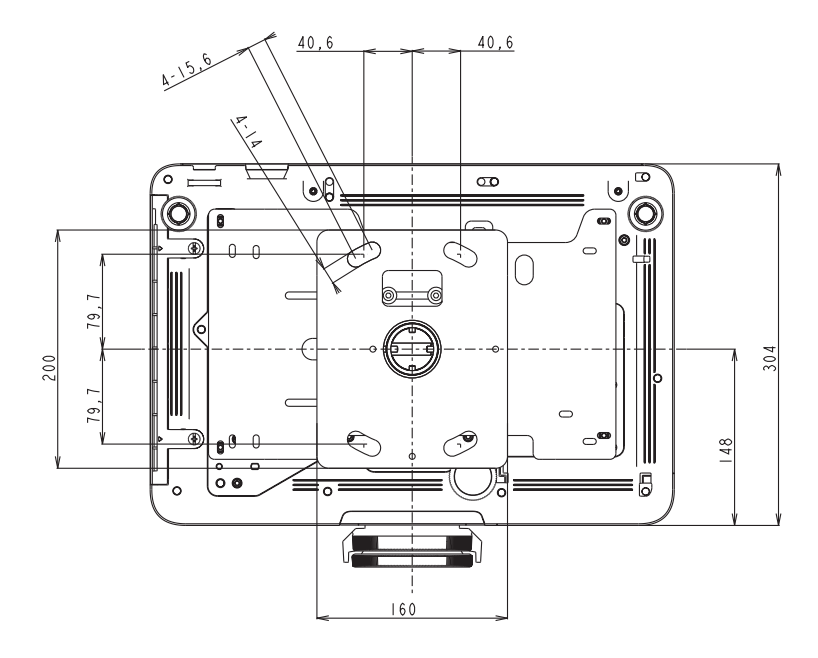

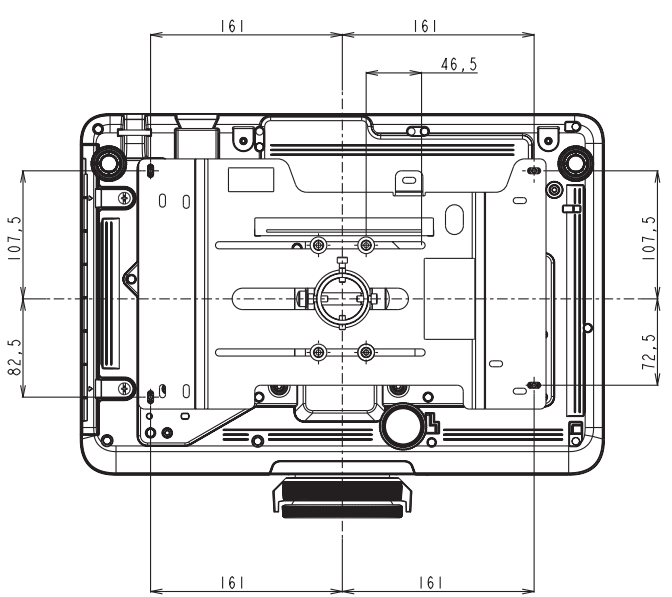

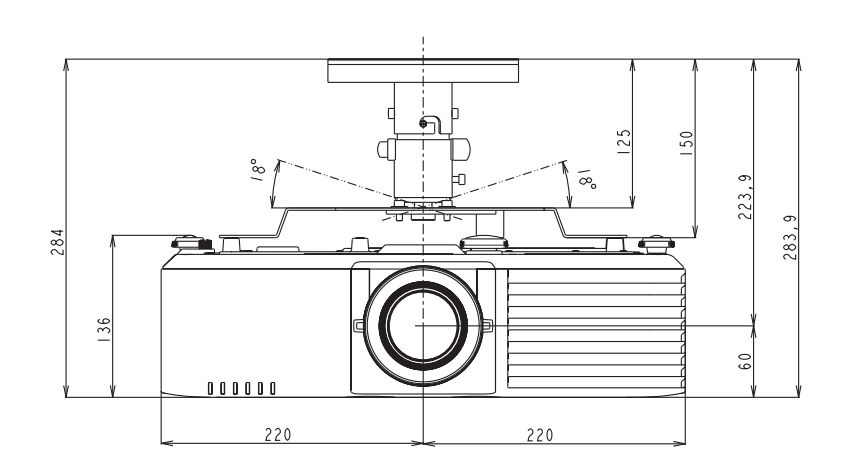

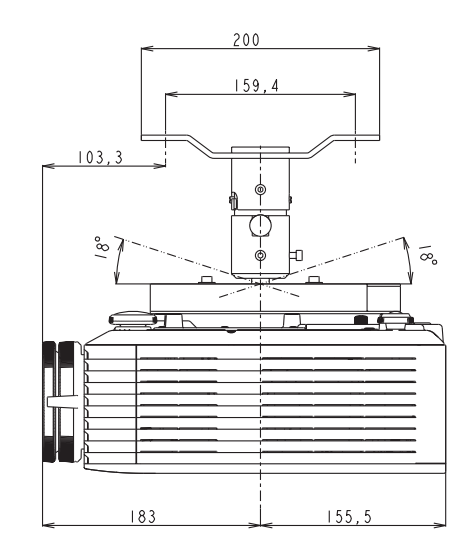

#### **When using Ceiling mount (ELPMB22) and Ceiling pipe 450 mm (ELPFP13)/Ceiling pipe 700 mm (ELPFP14)**

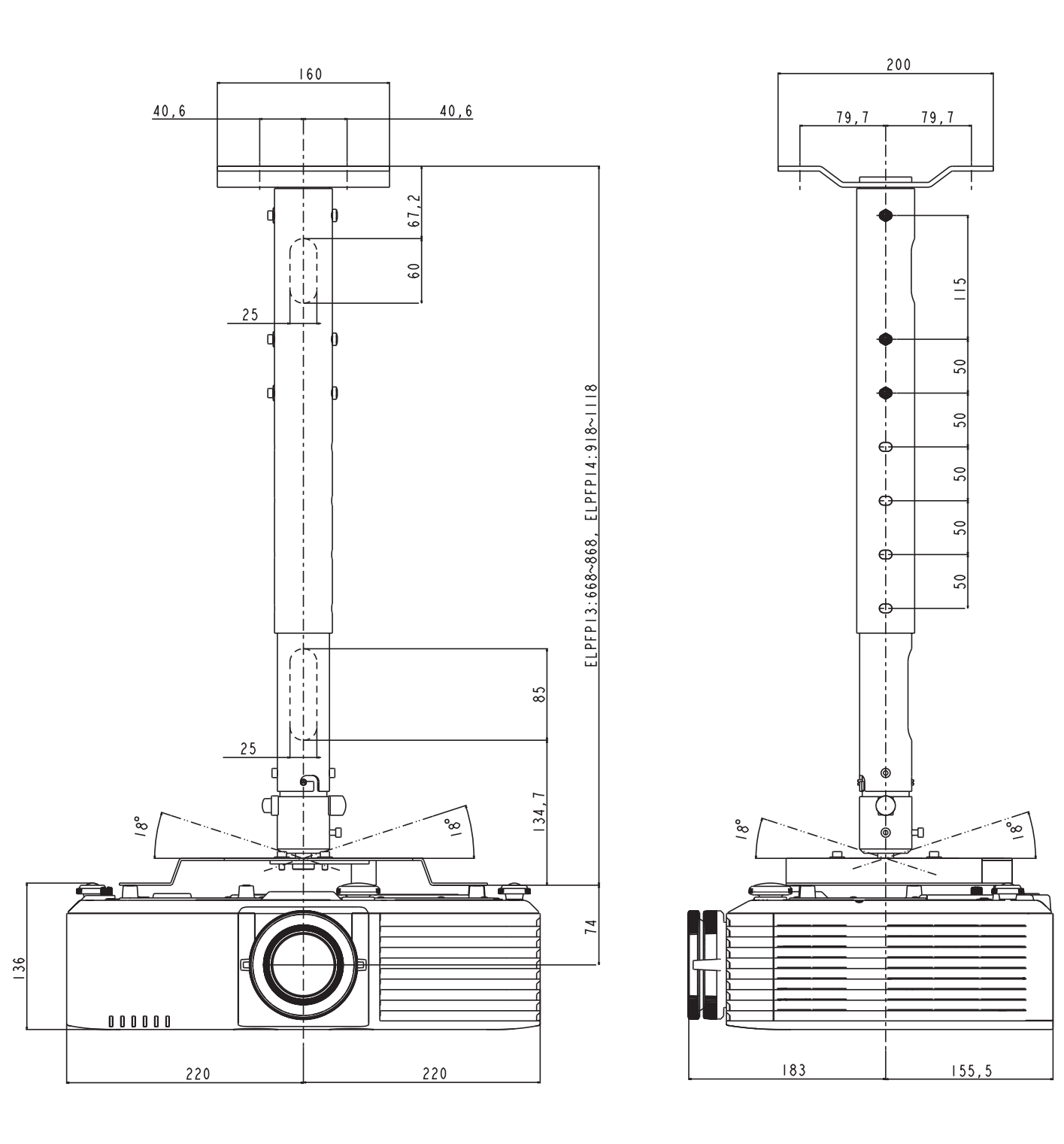

# <span id="page-8-0"></span>■ Dimensions with Ceiling Mount (Low profile) (ELPMB30)

 $\Box$  $\sqrt{\frac{2}{\sqrt{2}}}$  $\circledcirc$  $\overline{\textcircled{\small{2}}}$ 一  $\mathcal{O} = \mathbf{O}$  $\circ$  $\circ$ ®  $\begin{bmatrix} 0 & 0 \end{bmatrix}$  $\circ$  $\underline{\phi}$ || 'G'  $0/50$ Ģ  $\sigma$  $\gg$ (î)  $\overline{O}$  $\phi$  | 0 195,455 ⇔ Đ  $\circ$ Š  $\begin{pmatrix} 0 & 0 \\ 0 & 0 \end{pmatrix}$ ⊛  $\circ$  $0/180$  $\Big|\overset{\circ}{\circ}\bullet\>$  $\frac{1}{2}$ 5  $0.94, 6$  $220$ 440

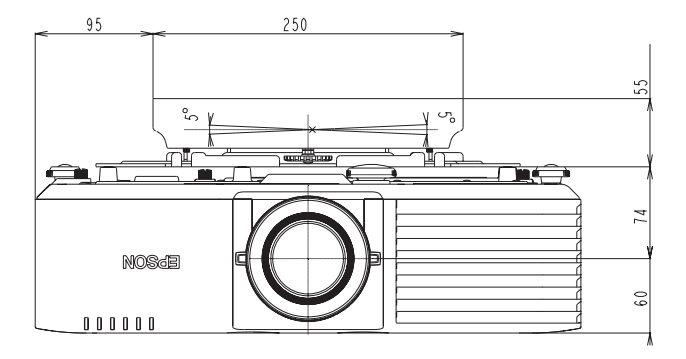

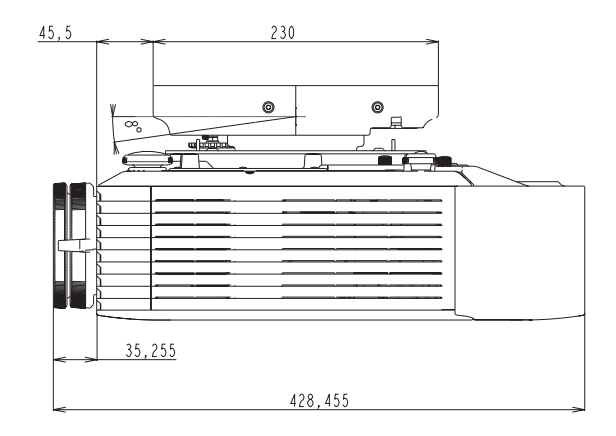

[Units: mm]

### <span id="page-9-0"></span>**■ Interface**

Position of interface on projector

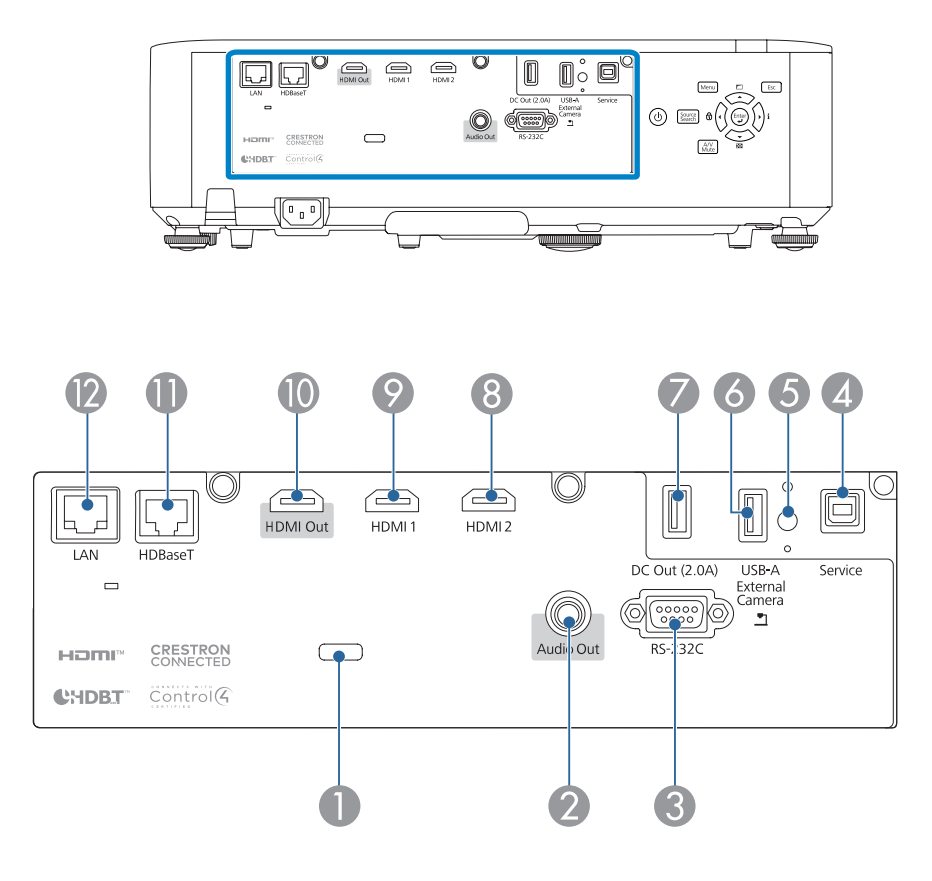

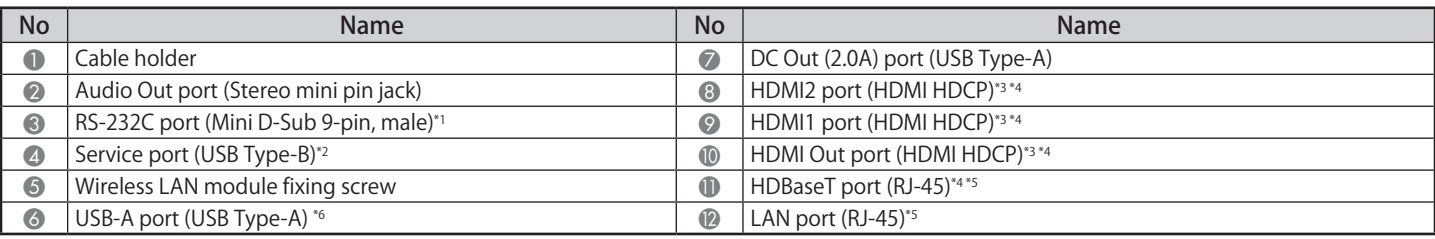

\*1 You do not need to use this port normally.

\*2 This port is used for batch setup.<br>\*3 Audio is only supported by PCM.

Audio is only supported by PCM.

\*4 This port is compatible with HDCP2.3.

\*5 Make sure you use LAN cables that are straight STP cables, category 5e or higher, and recommended by the HDBaseT Alliance.

\*6 USB-B port does not support USB 1.1.

USB ports are not guaranteed to operate all devices that support USB.

### ■ Remote Control Operating Range (Wireless)

The following shows the operation range for the remote control supplied with the projector.

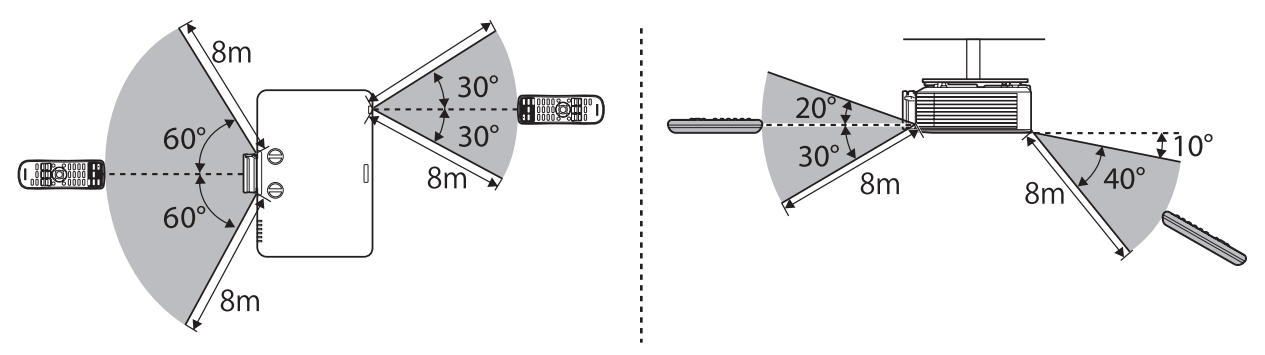

# <span id="page-10-0"></span>**■ Screen Size and Projection Distance**

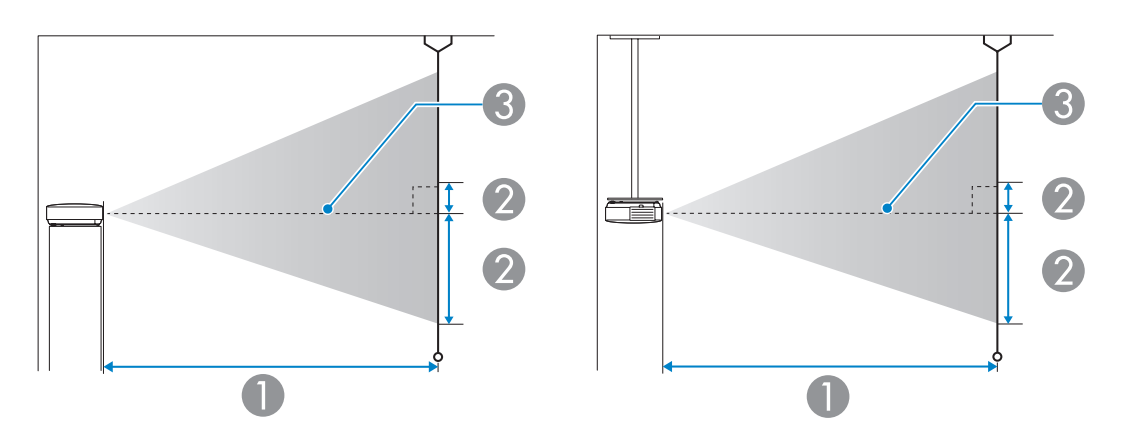

**A** Projection distance (cm)

B Distance from the center of the lens to the base of the screen (This changes depending on the setting for vertical lens shift.) (cm) <sup>®</sup> Center of lens

### **Projection Distance Formula**

<For screens with an aspect ratio of 16:10>

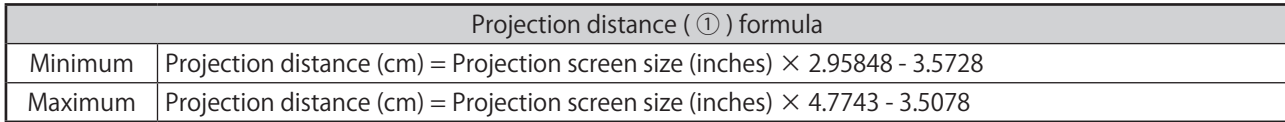

<For screens with an aspect ratio of 4:3>

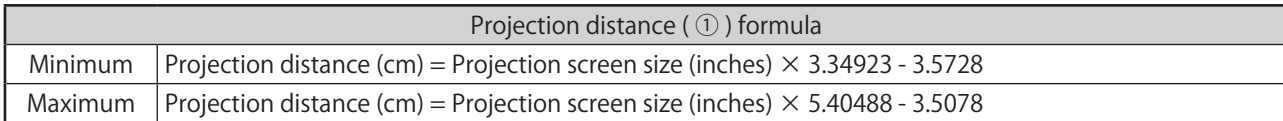

<For screens with an aspect ratio of 16:9>

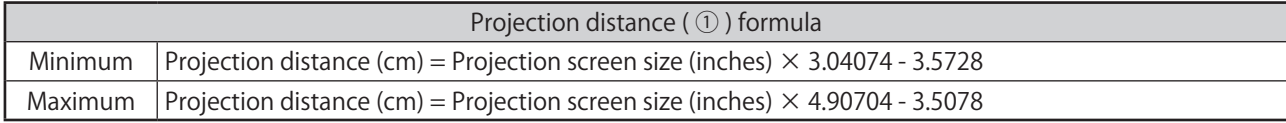

<For screens with an aspect ratio of 16:6>

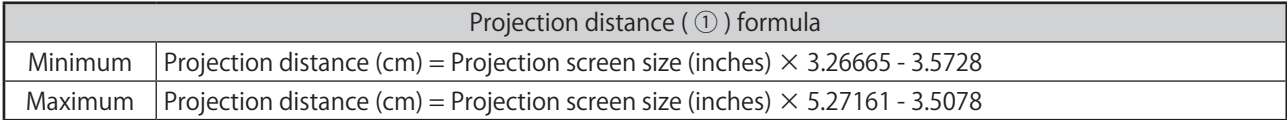

#### <For screens with an aspect ratio of 21:9>

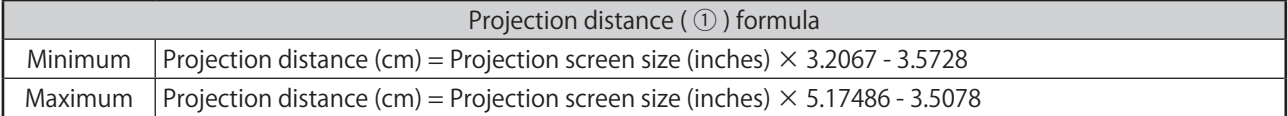

### **Projection Distance**

The projection distances are approximate values. Visit the following Web site to find the projection distance calculator. https://epson.com/

<For screens with an aspect ratio of 16:10> [Units: cm]

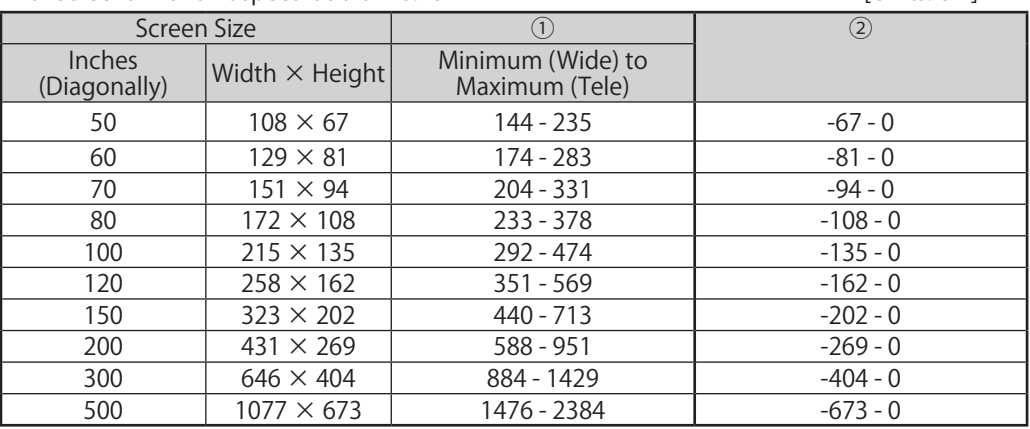

<For screens with an aspect ratio of 4:3> [Units: cm]

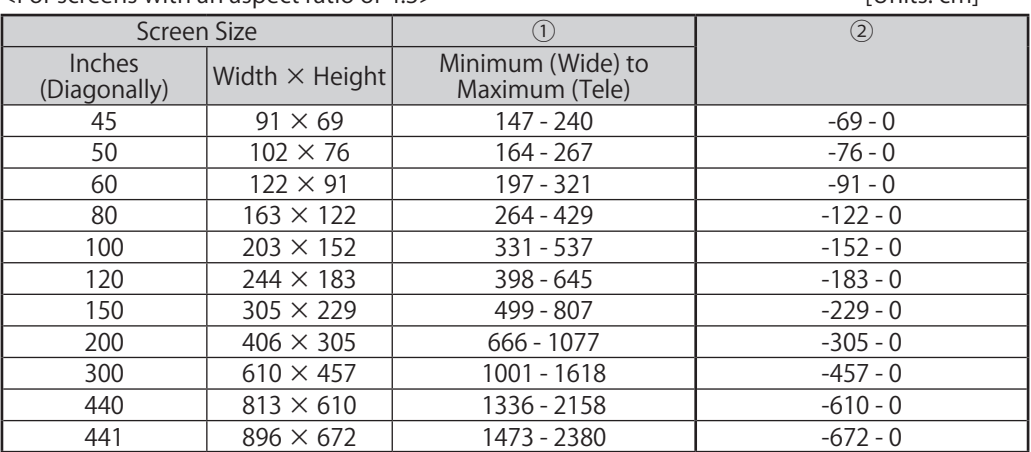

#### <For screens with an aspect ratio of 16:9> [Units: cm]

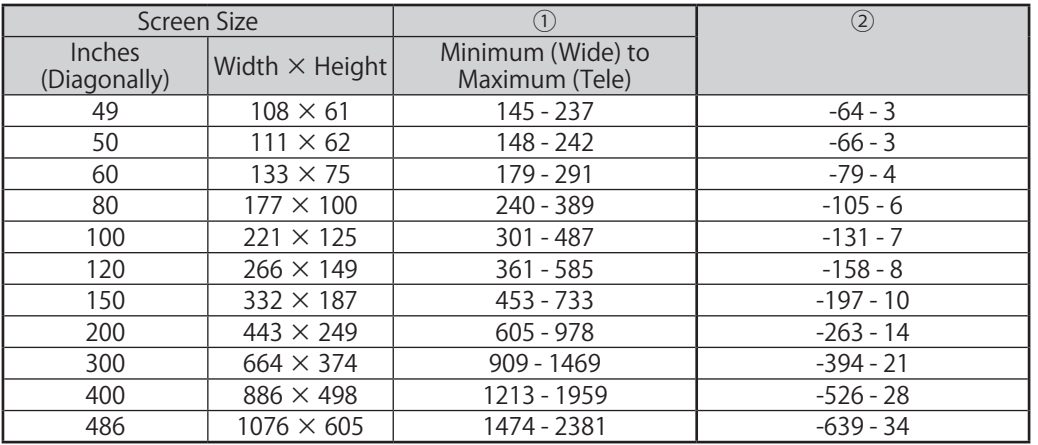

#### <For screens with an aspect ratio of 16:6> [Units: cm]

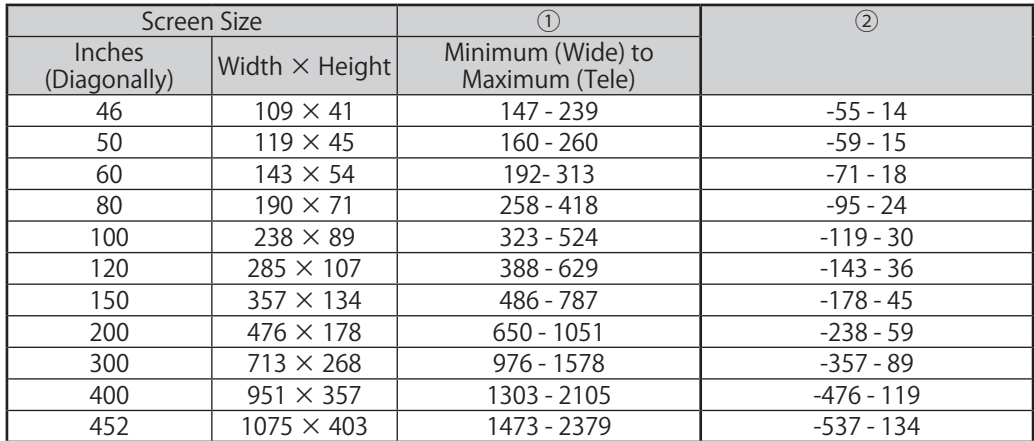

#### <For screens with an aspect ratio of 21:9> [Units: cm]

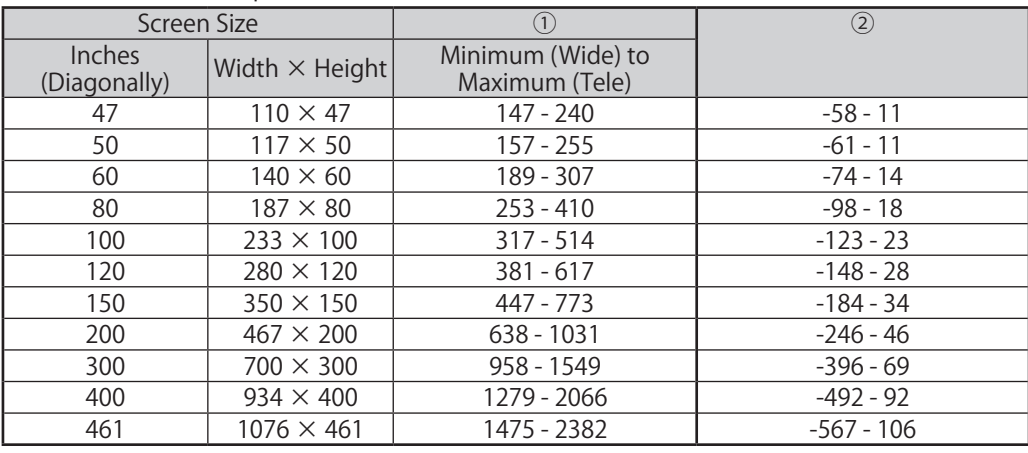

# <span id="page-13-0"></span>**■ Supported Monitor Display Resolutions**

### HDMI/HDBaseT

Signals with a check mark are supported. When inputting a signal with a resolution higher than the projector's panel resolution, the display is compressed which may result in a loss of clarity.

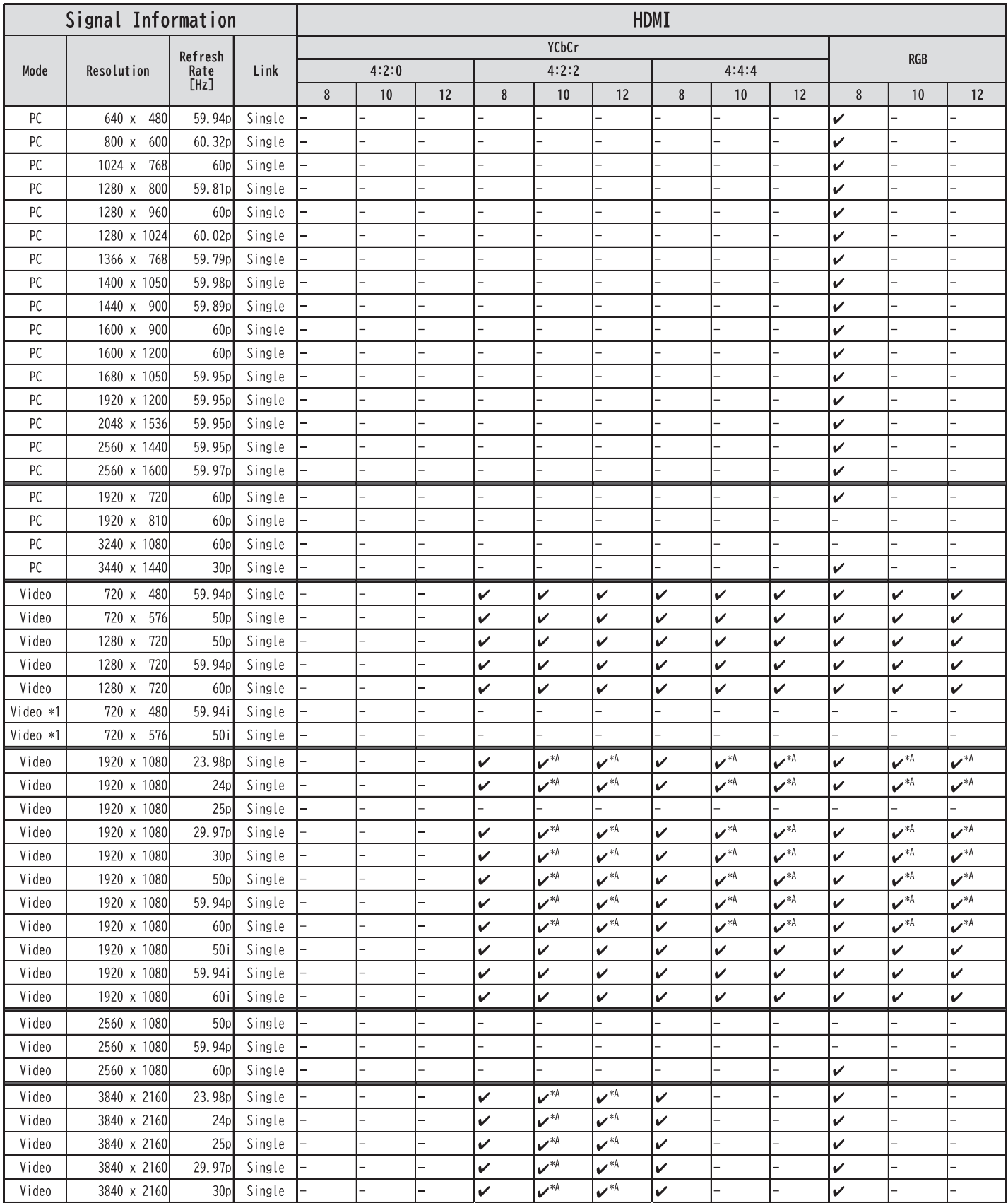

<span id="page-14-0"></span>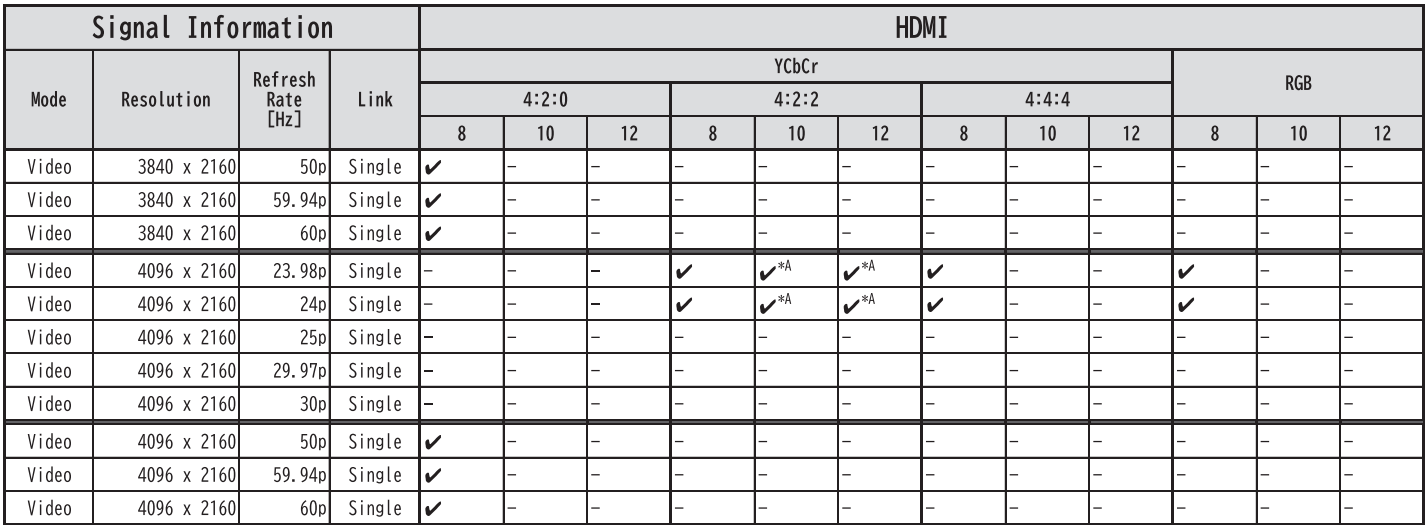

#### **• Common note**

Formats with a checkmark " $\checkmark$ " in 10 bit and 12 bit support "Deep Color".

#### **• Notes (\*1,2,3・・・・)**

\*1 : Pixel repetition : H active is 720(1440)

### **• HDR Support Information (\*A,B,C・・・・)**

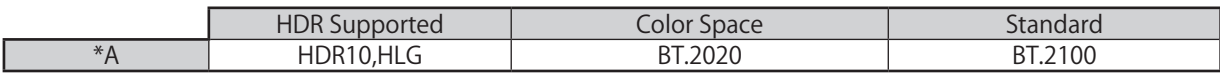

## **■ Installation Angle**

You can install the projector or mount it to the ceiling at any horizontal or vertical angle.

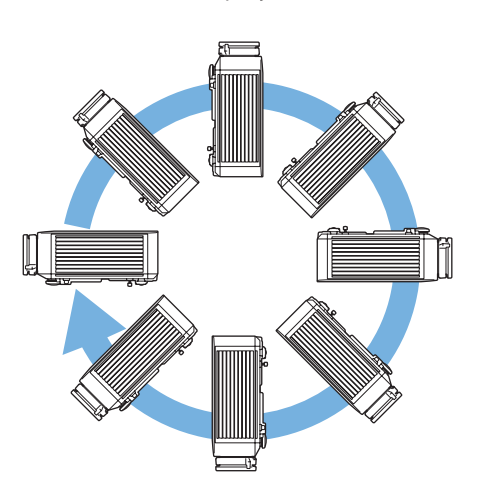

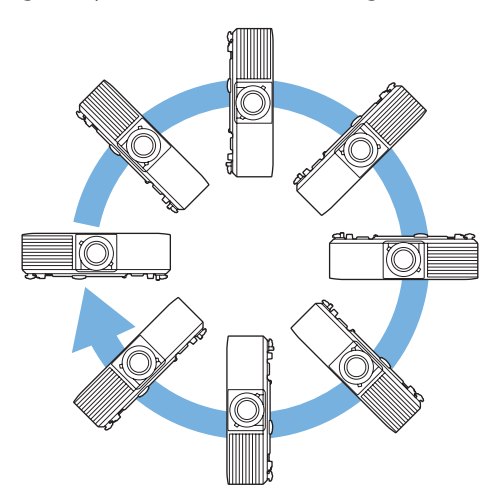

### <span id="page-15-0"></span>**■ Installation Environment**

#### **Warning**

Do not cover the projector's air intake or air exhaust vents. If the vents are covered, the internal temperature could rise and cause a fire.

• Be sure to leave the following amount of space around the projector so as not to block the air exhaust and intake vents. Do not install the projector in an enclosed location such as a shelf or box, where air does not circulate.

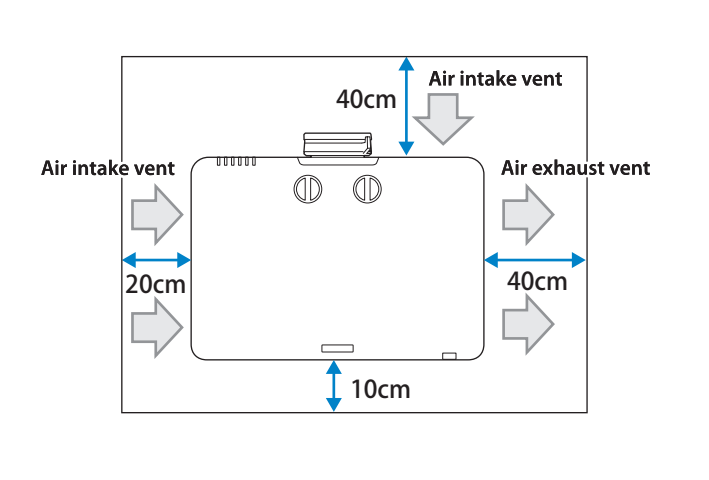

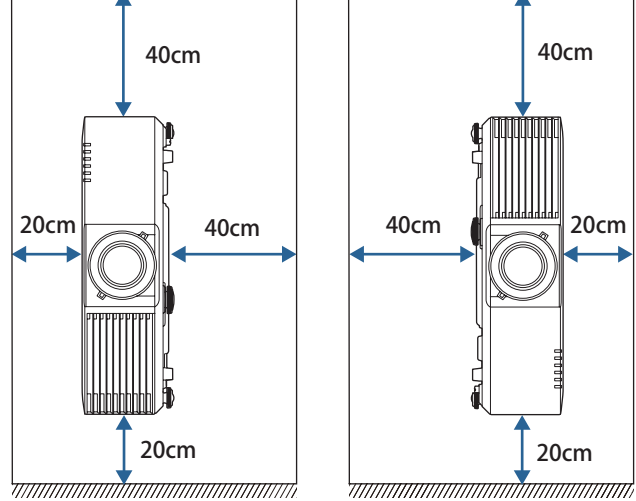

• If you are installing multiple projectors next to each other, make sure hot air from the exhaust vent does not go into the air intake vent of another projector.

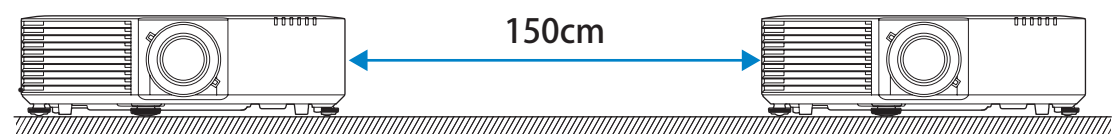

• If you use a partition, you can narrow the space between the projectors.

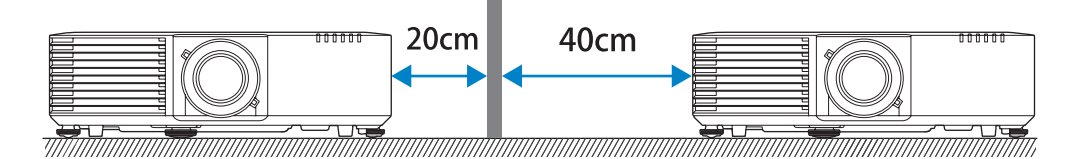

• Do not install multiple projectors in a stacked configuration.

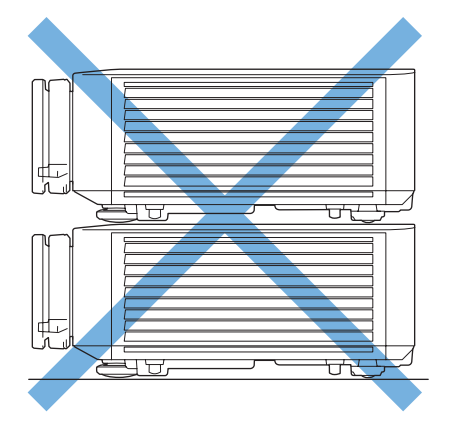

• A special mount is required for portrait projection. Contact a specialist to help you prepare the mount.

# <span id="page-16-0"></span>■ Monitoring and Control

The projector can be monitored and controlled using the following methods. For details, see the "User's Guide" supplied with the projector.

#### **• ESC/VP21 commands**

When the projector is connected to a computer with an RS-232C cable, you can control the projector with communication commands. You can control the projector from a computer connected to the optional HDBaseT transmitter with an RS-232C cable.

#### **• Epson Web Control**

By using the Web browser of a computer connected to the projector on a network, you can operate the projector or edit your playlists. You can also operate the projector or edit your playlists from a mobile device using the Epson iProjection (iOS/Android) app.

#### **• PJLink commands**

PJLink was established by the JBMIA (Japan Business Machine and Information System Industries Association) as a standard protocol for controlling network-compatible projector's as part of their efforts to standardize projector control protocols. The projector complies with the PJLink Class2 standard established by the JBMIA. From a computer connected to the projector on a network, you can control the projector with PJLink commands.

#### **• Epson Projector Management (Software provided by Epson)**

Allows you to control multiple Epson projectors on a network. You can download Epson Projector Management from the following Web site.

https://epson.com/

#### **• Epson Projector Professional Tool (Software provided by Epson)**

You can adjust the images projected by the projector and monitor the status of the projector over a network. You can download Epson Projector Professional Tool from the following Web site. https://epson.com/

#### **• Crestron Connected**

This is an integrated control system provided by Crestron. You can monitor and control multiple connected to the network all at once. For more information on Crestron Connected, visit the Crestron website. https://www.crestron.com/Products/Crestron-Connected-Devices

#### **• Web API**

You can control the projector by Web API communication using API authentication (Digest authentication). For details, see the "Web API Specifications for Projectors" on the following website. https://support.epson.net/setupnavi/

#### **Serial Connection**

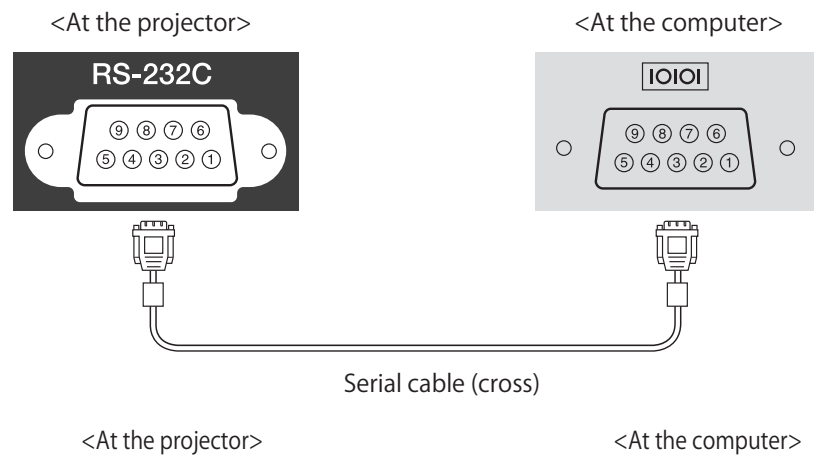

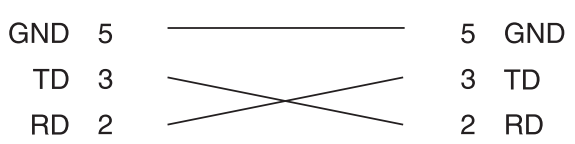

<Serial port specifications> Connector shape: D-Sub 9-pin (male) Projector input port name: RS-232C <Communication specifications>

- Default baud rate setting: 9600 bps
- Data length: 8 bit
- Parity: None
- Stop-bit: 1 bit
- Flow control: None

### **ESC/VP21 Command List**

When the power on command is transmitted to the projector, the power turns on and it enters warm-up mode. When the projector's power has turned on, a colon ":" (3Ah) is returned.

When a command is input, the projector executes the command and returns a ":", and then accepts the next command. If the command being processed terminates abnormally, an error message is output and a ":" is returned.

#### **Function classification: Start/Stop**

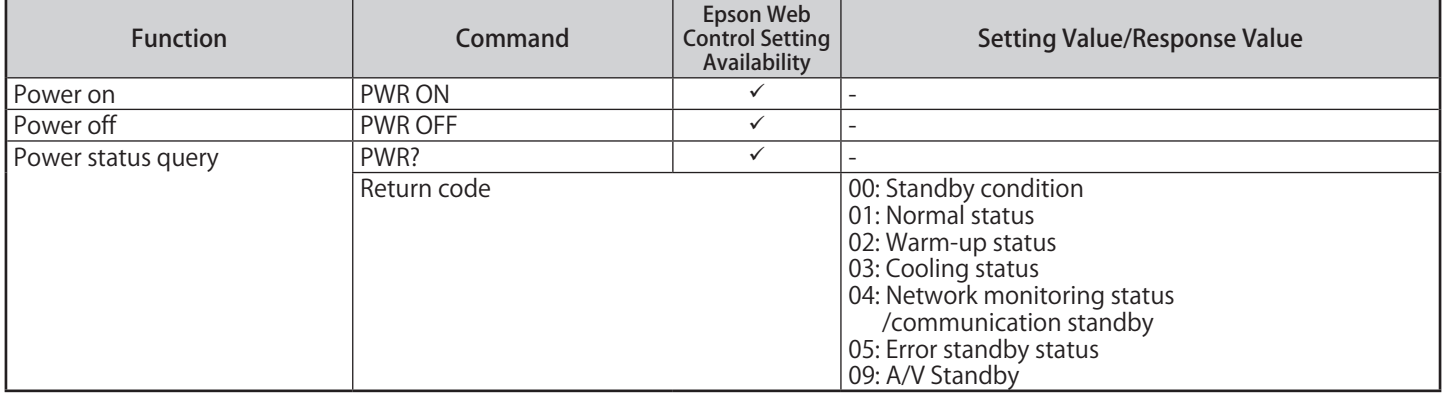

### **Function classification: Operation**

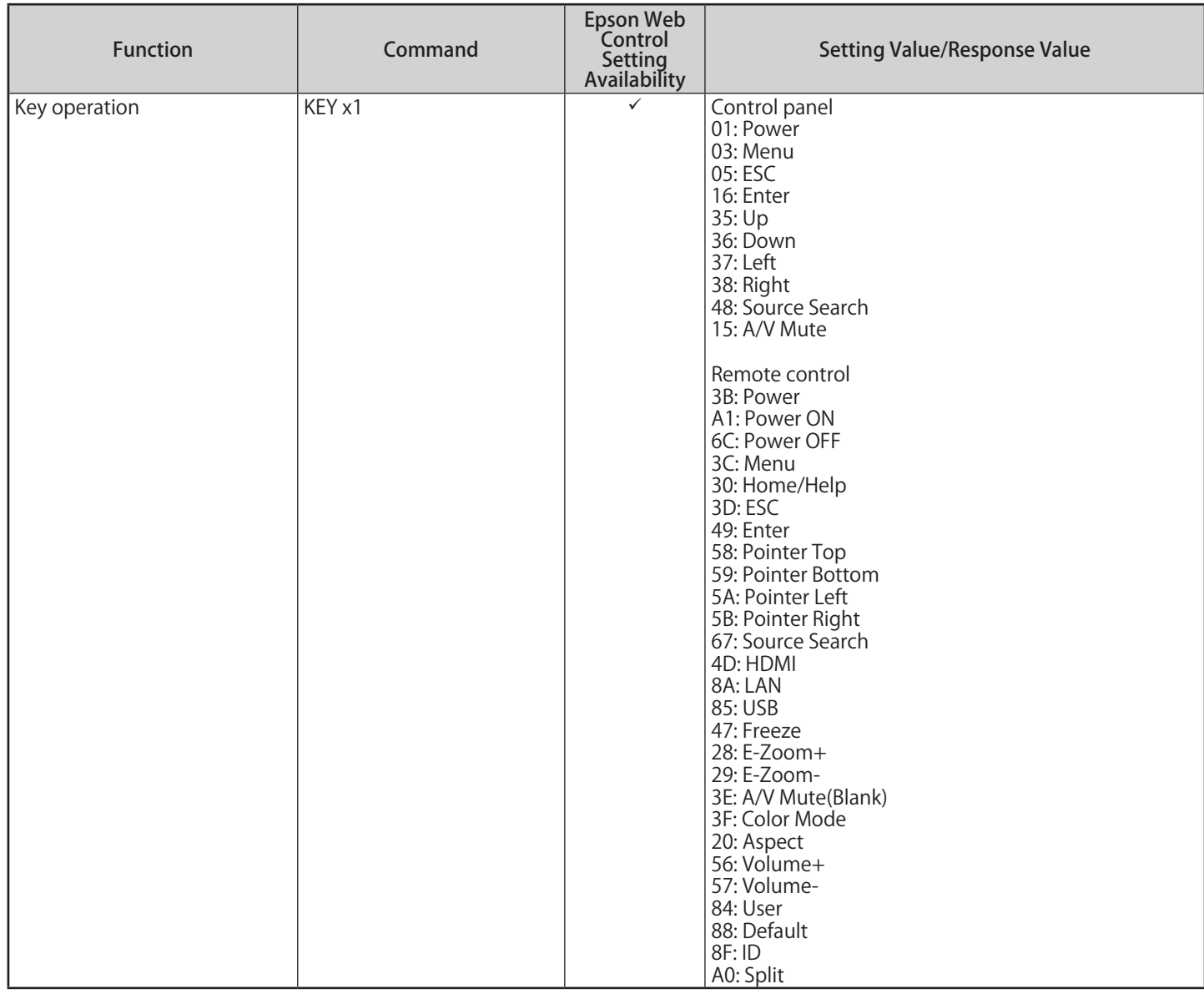

### **Function classification: Projection screen adjustment**

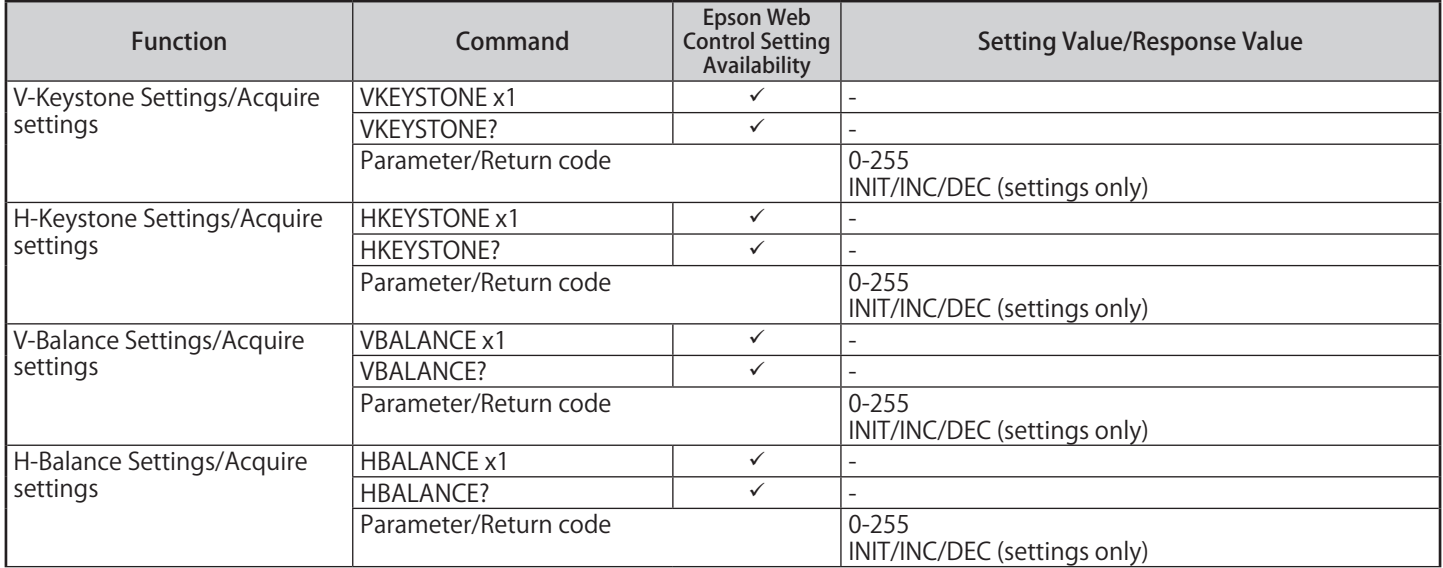

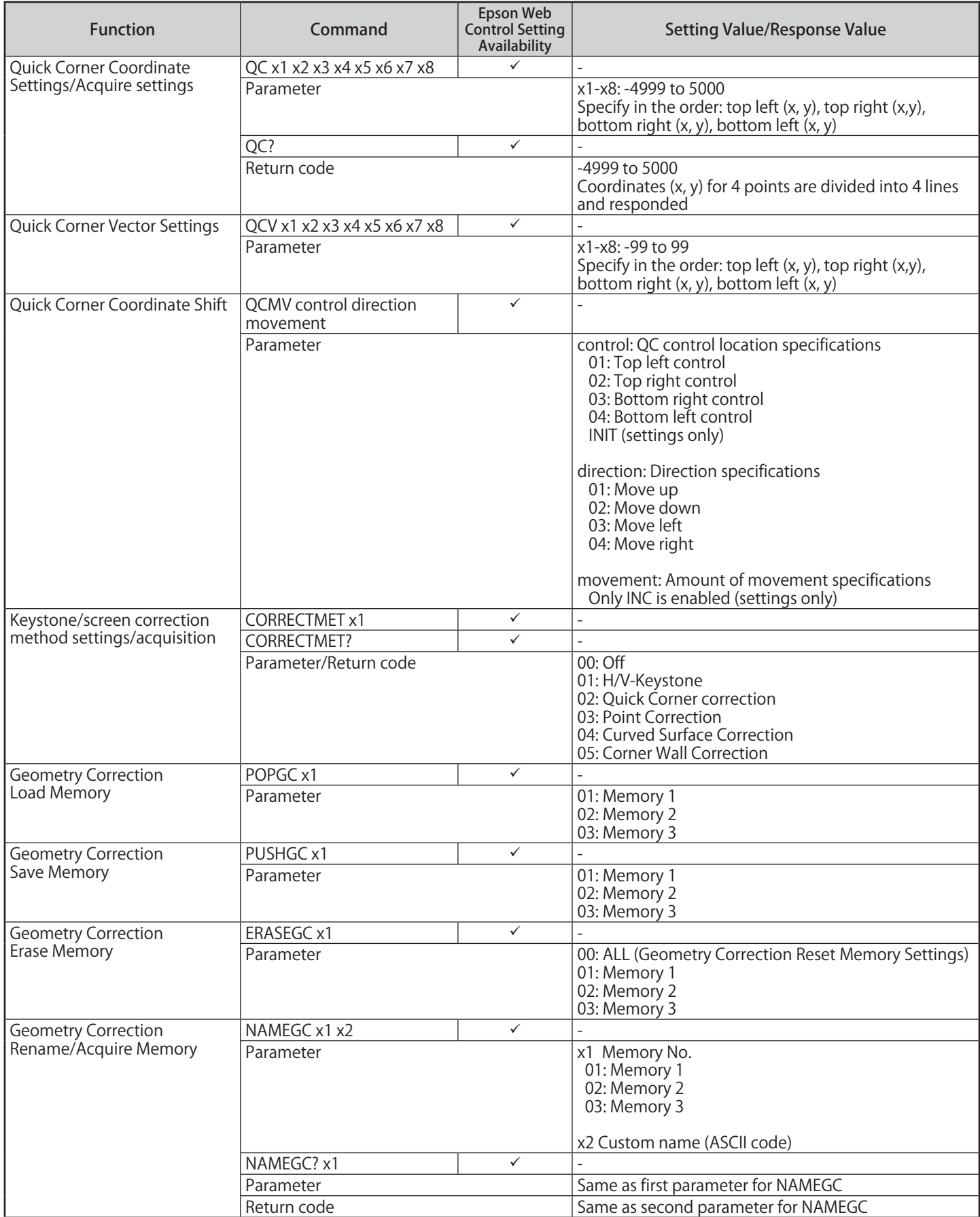

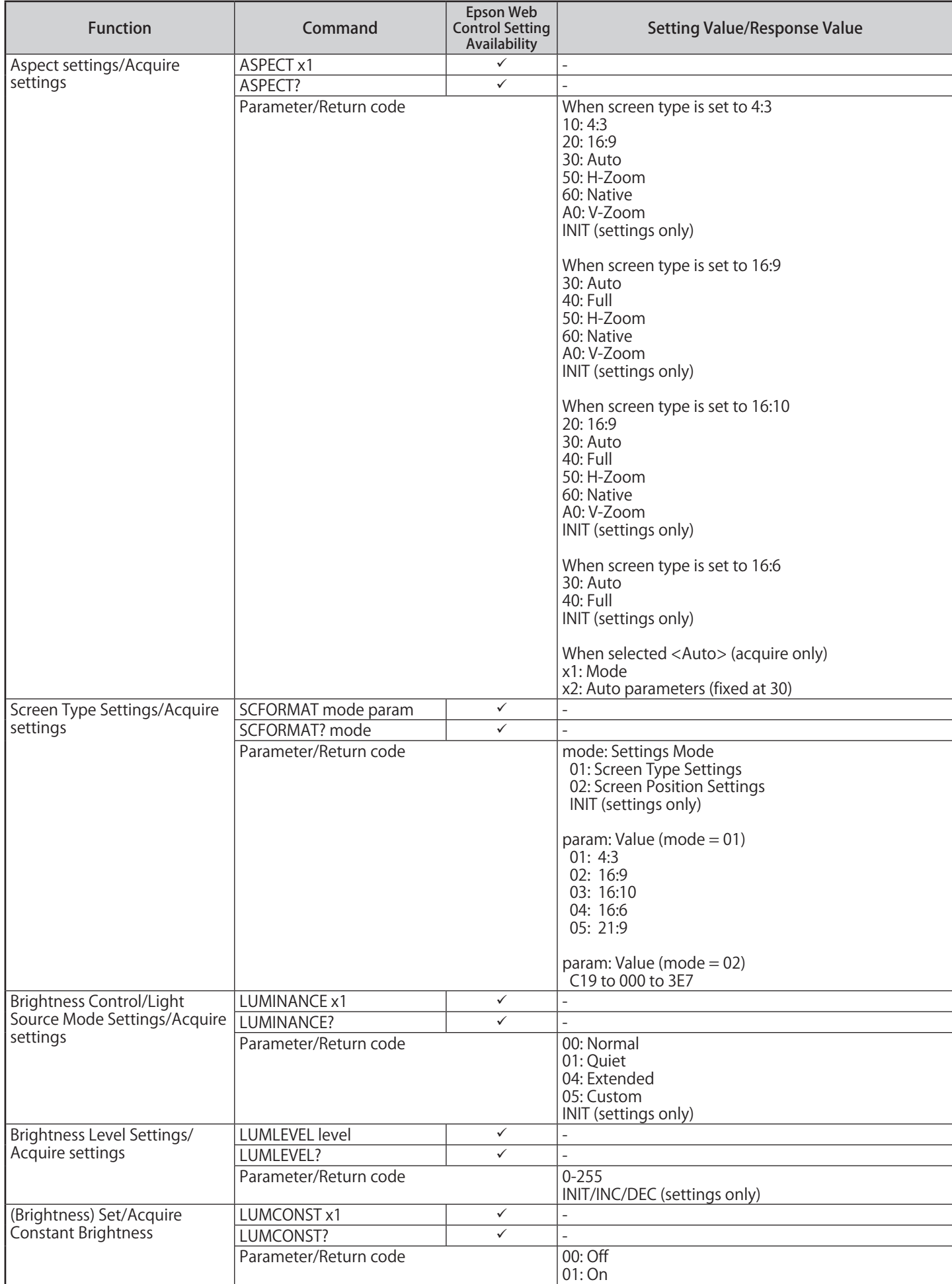

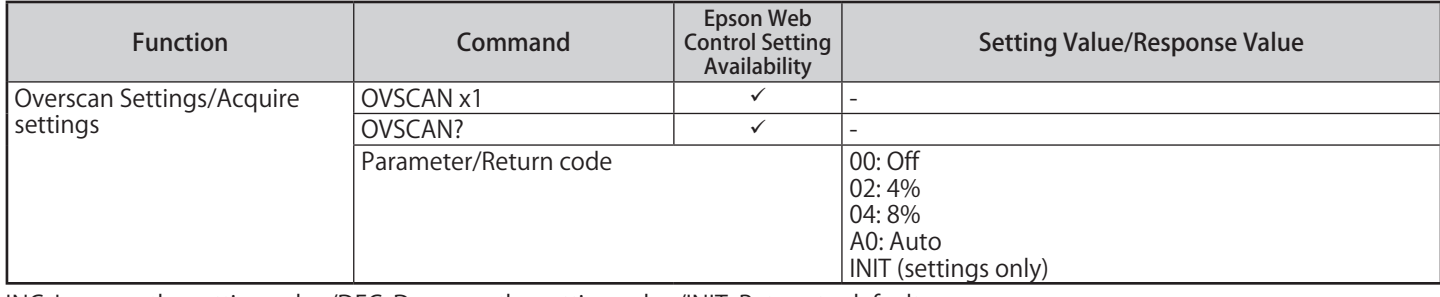

INC: Increase the setting value/DEC: Decrease the setting value/INIT: Return to defaults

#### **Function classification: Source Select/Signal Status settings**

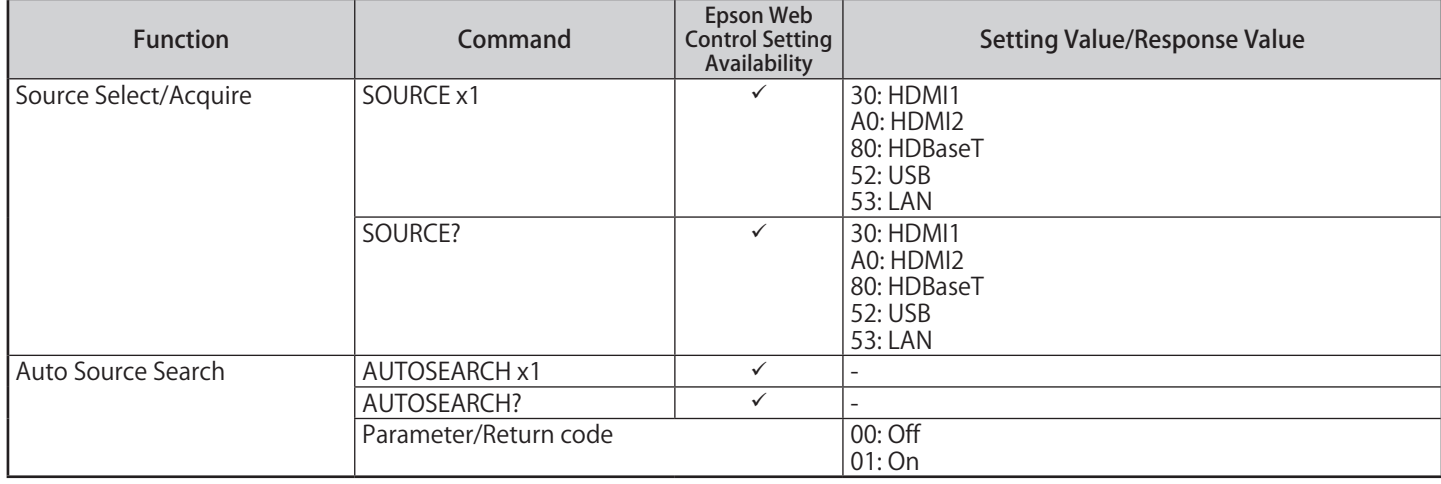

INC: Increase the setting value/DEC: Decrease the setting value/INIT: Return to defaults

### **Function classification: Image adjustment**

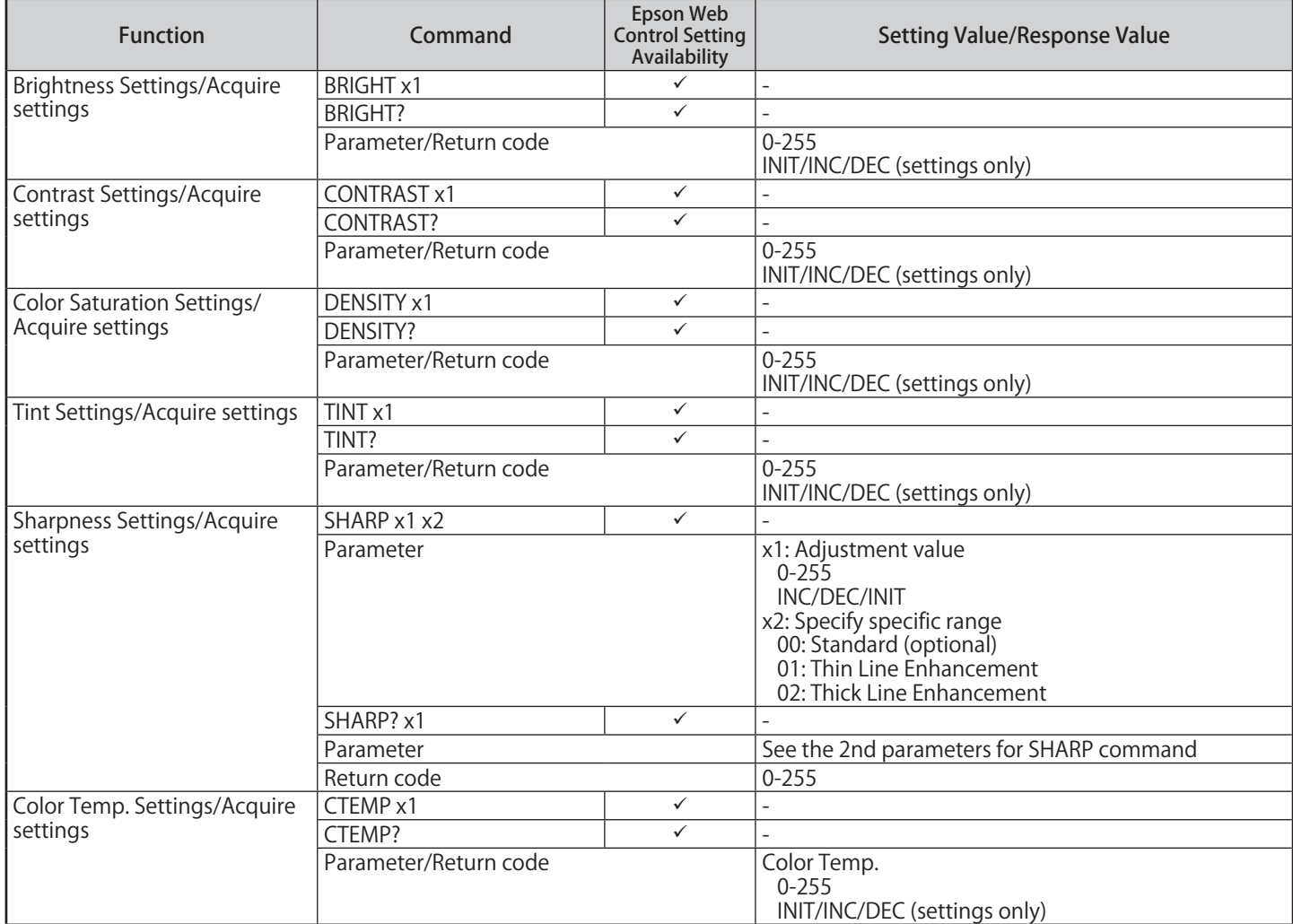

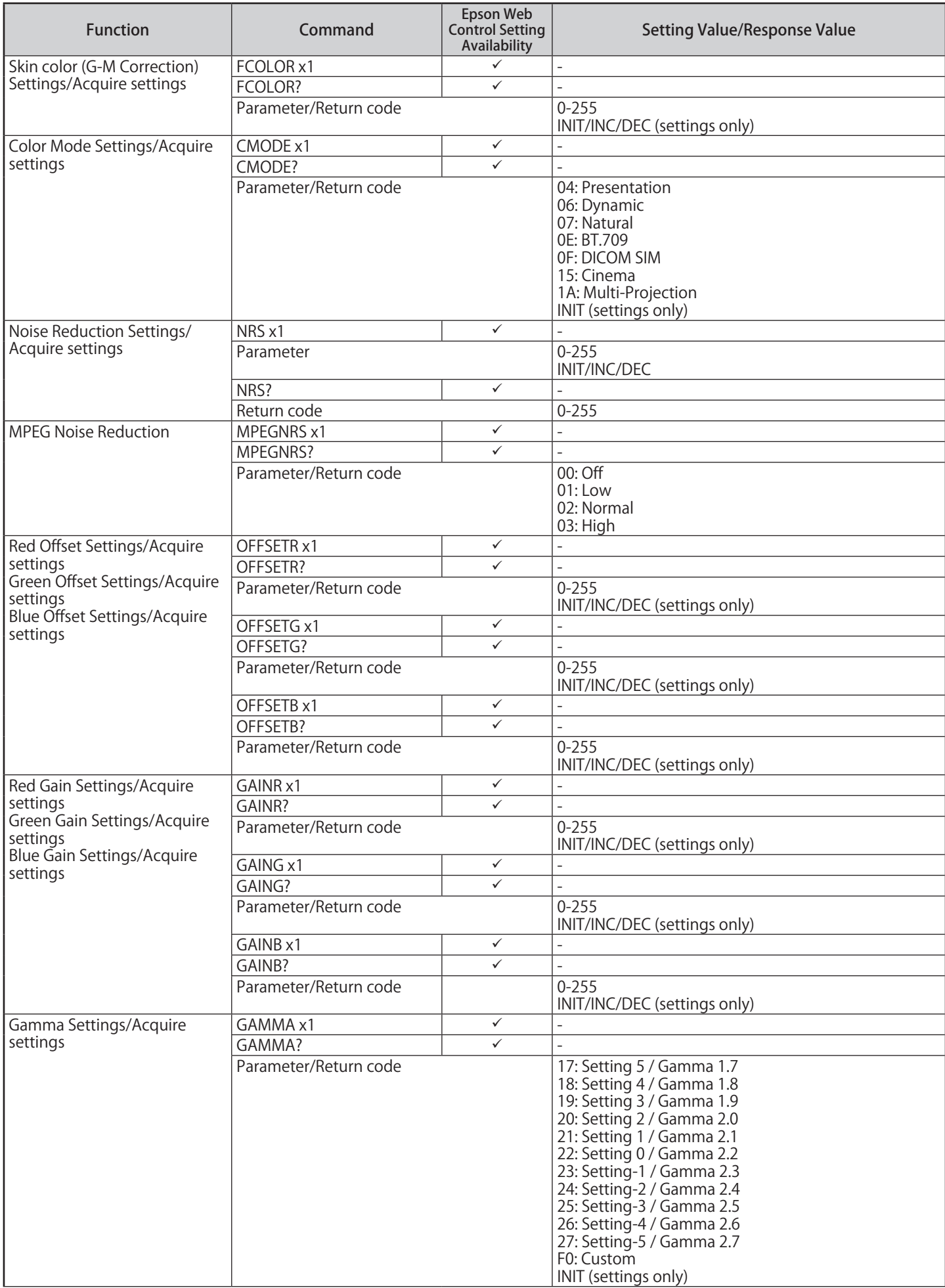

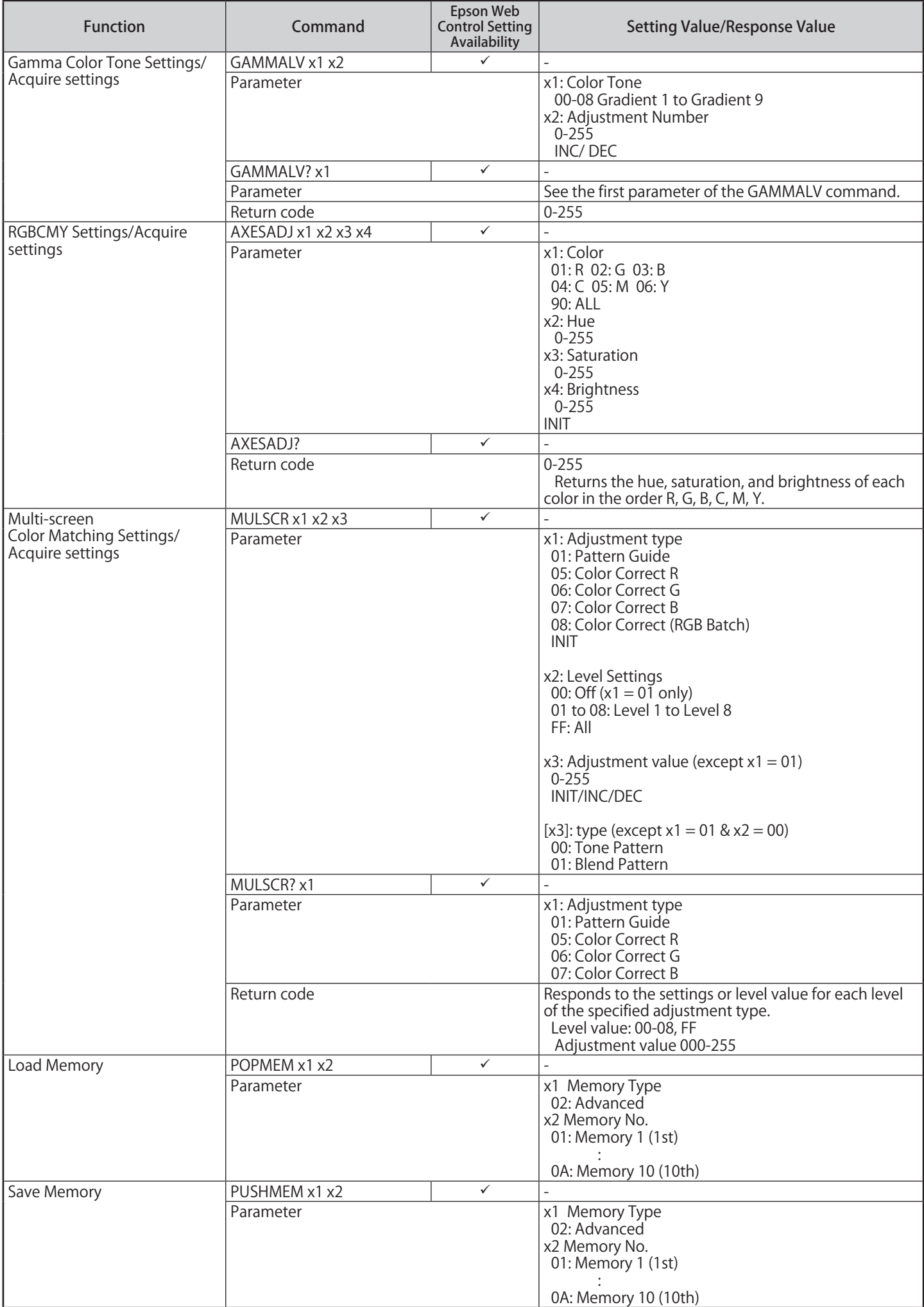

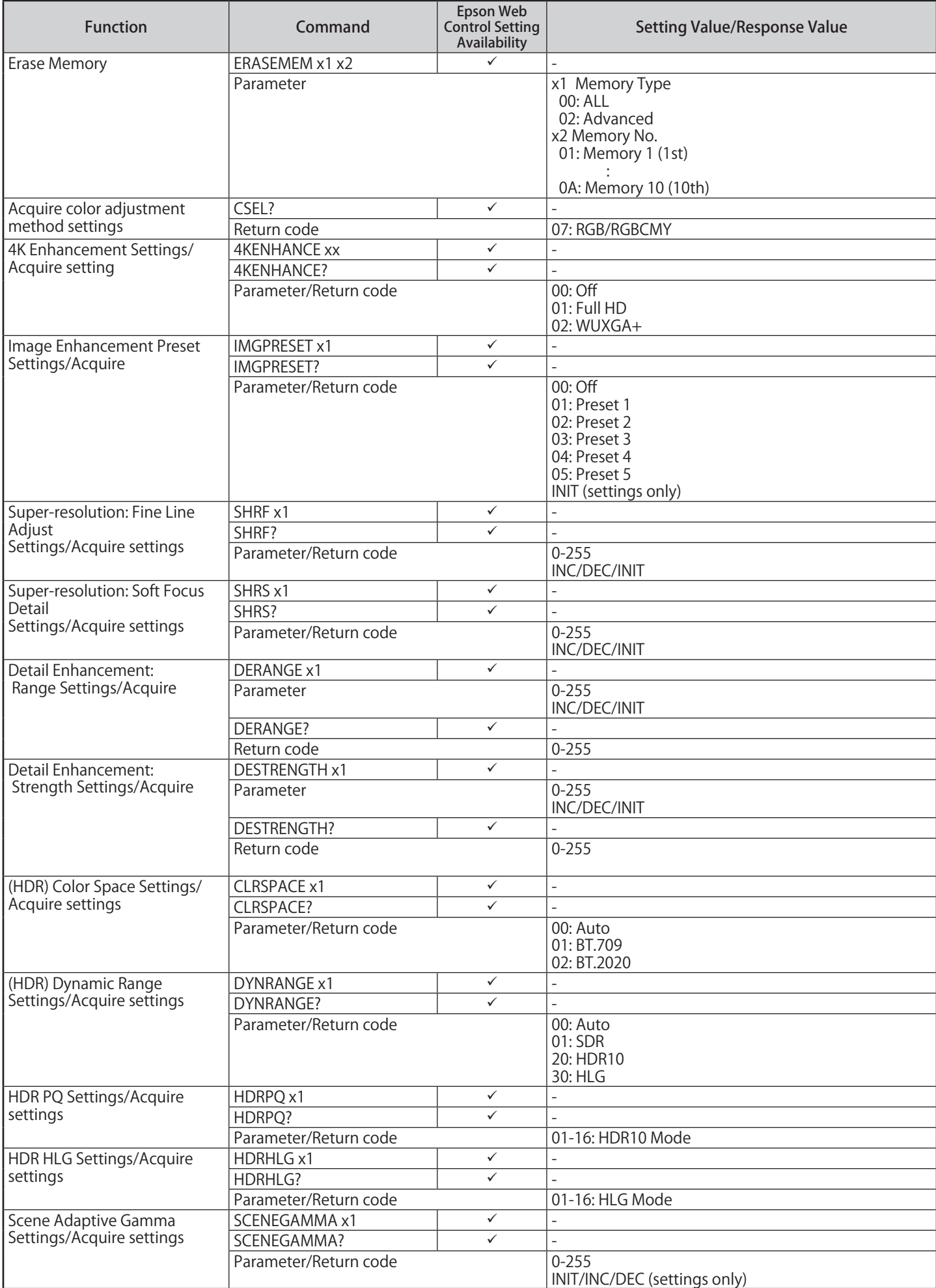

INC: Increase the setting value/DEC: Decrease the setting value/INIT: Return to defaults

#### **Function classification: Audio**

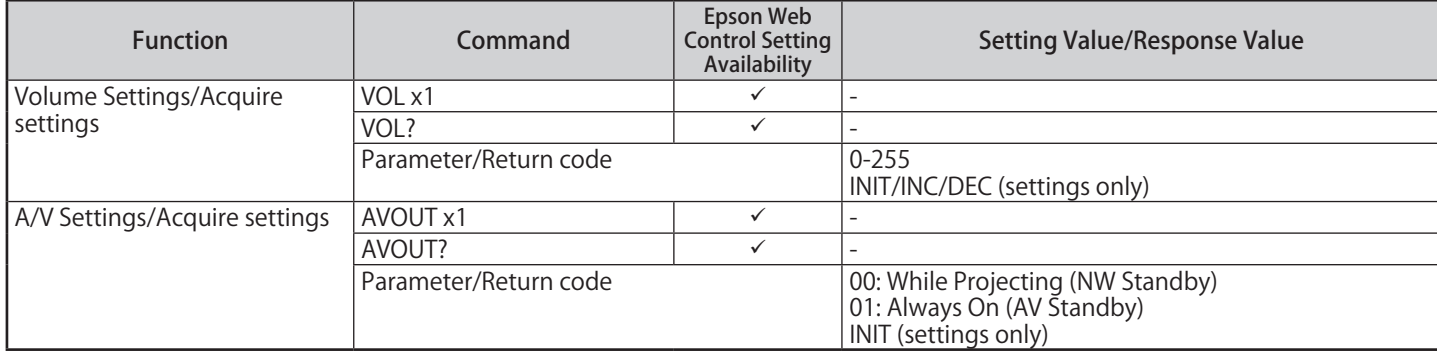

INC: Increase the setting value/DEC: Decrease the setting value/INIT: Return to defaults

#### **Function classification: Additional functions**

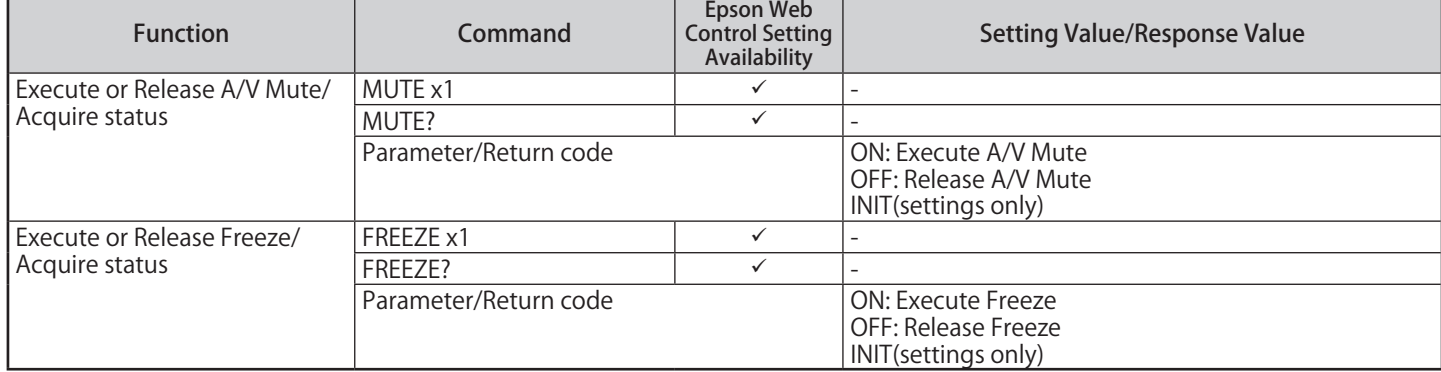

INC: Increase the setting value/DEC: Decrease the setting value/INIT: Return to defaults

#### **Function classification: Configuration**

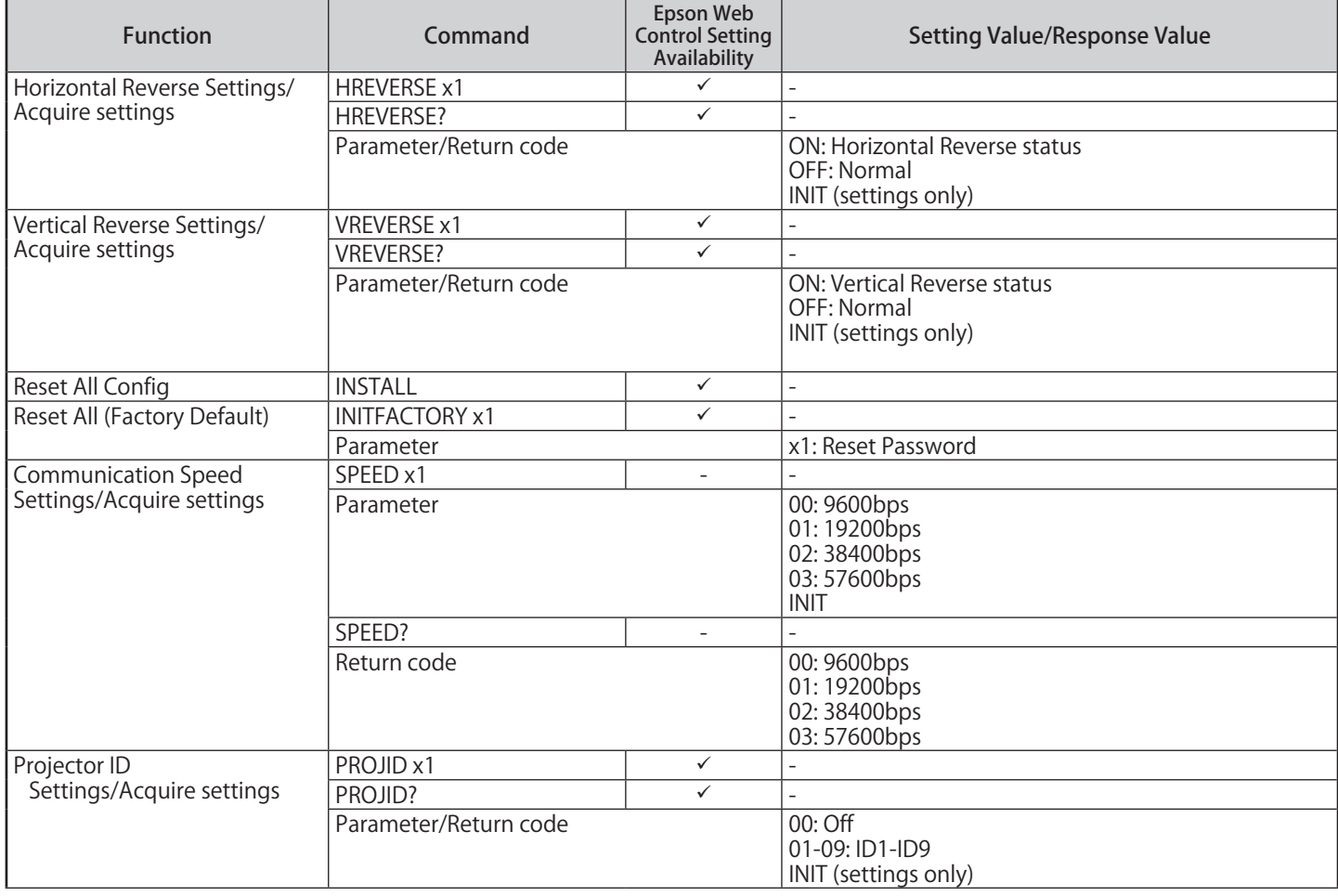

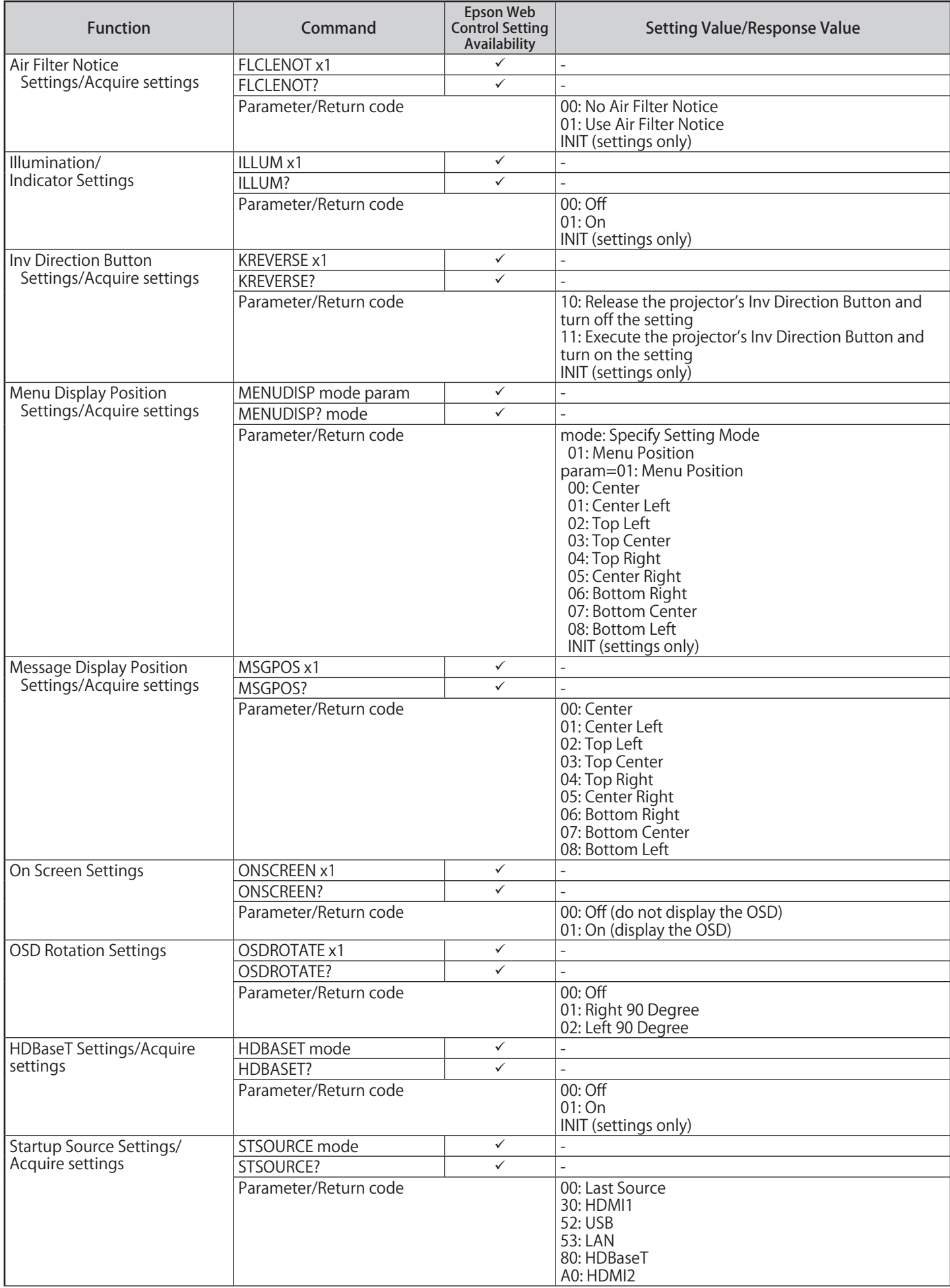

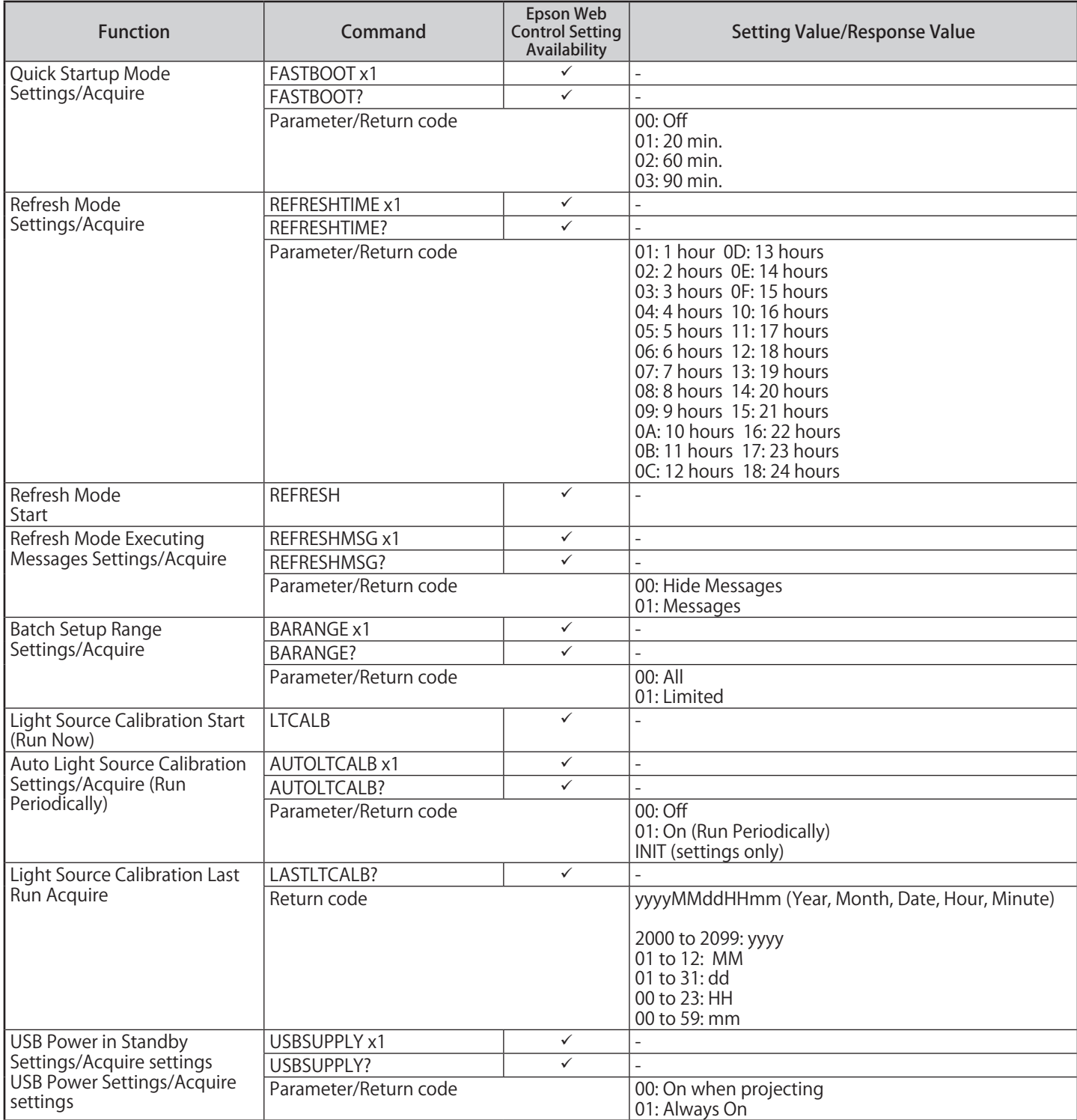

INC: Increase the setting value/DEC: Decrease the setting value/INIT: Return to defaults

#### **Function classification: Home Screen**

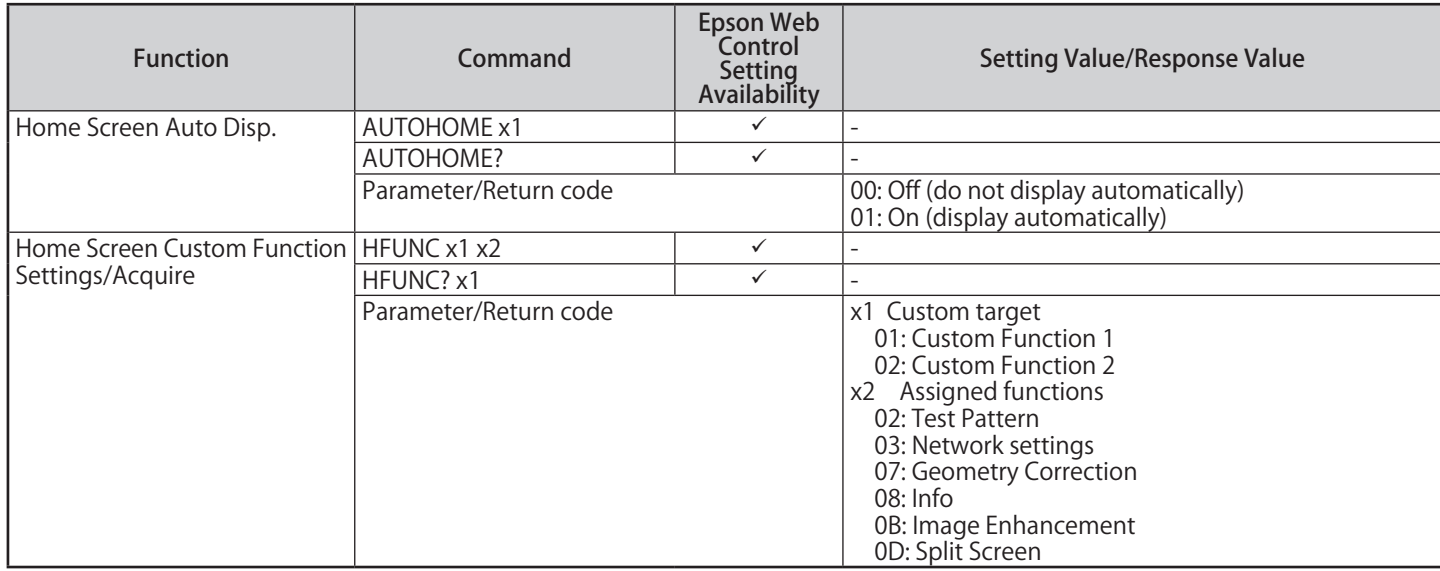

INC: Increase the setting value/DEC: Decrease the setting value/INIT: Return to defaults

#### **Function classification: Network**

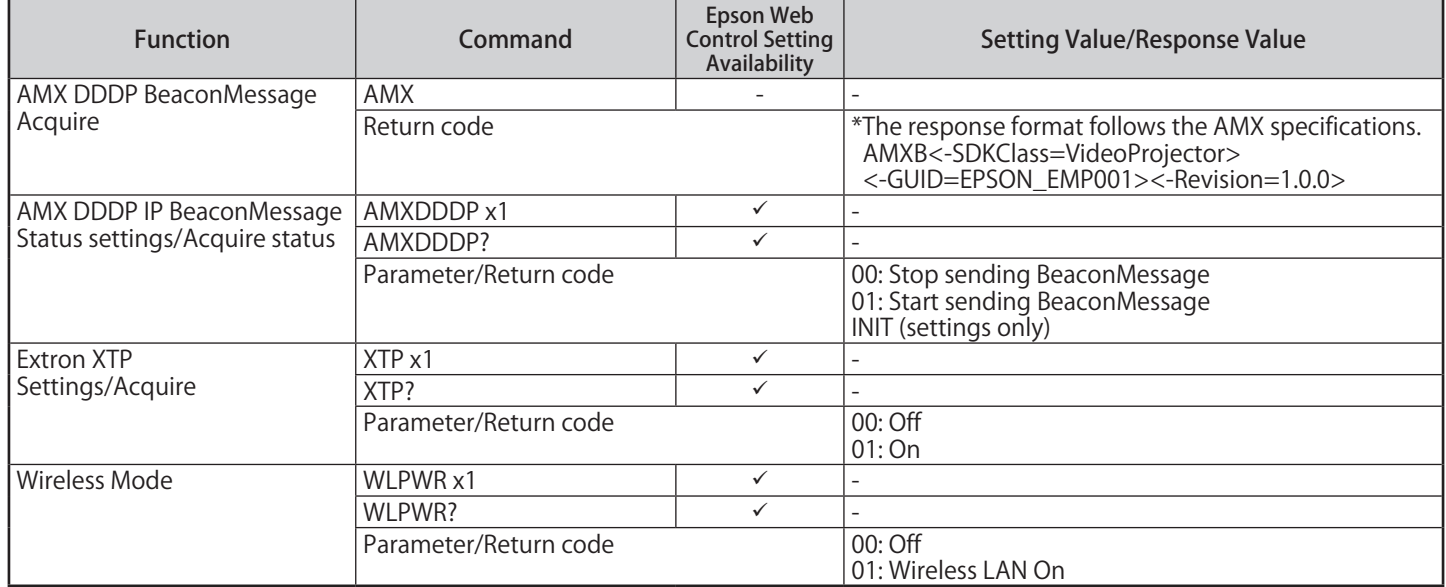

INC: Increase the setting value/DEC: Decrease the setting value/INIT: Return to defaults

#### **Function classification: Provide Information**

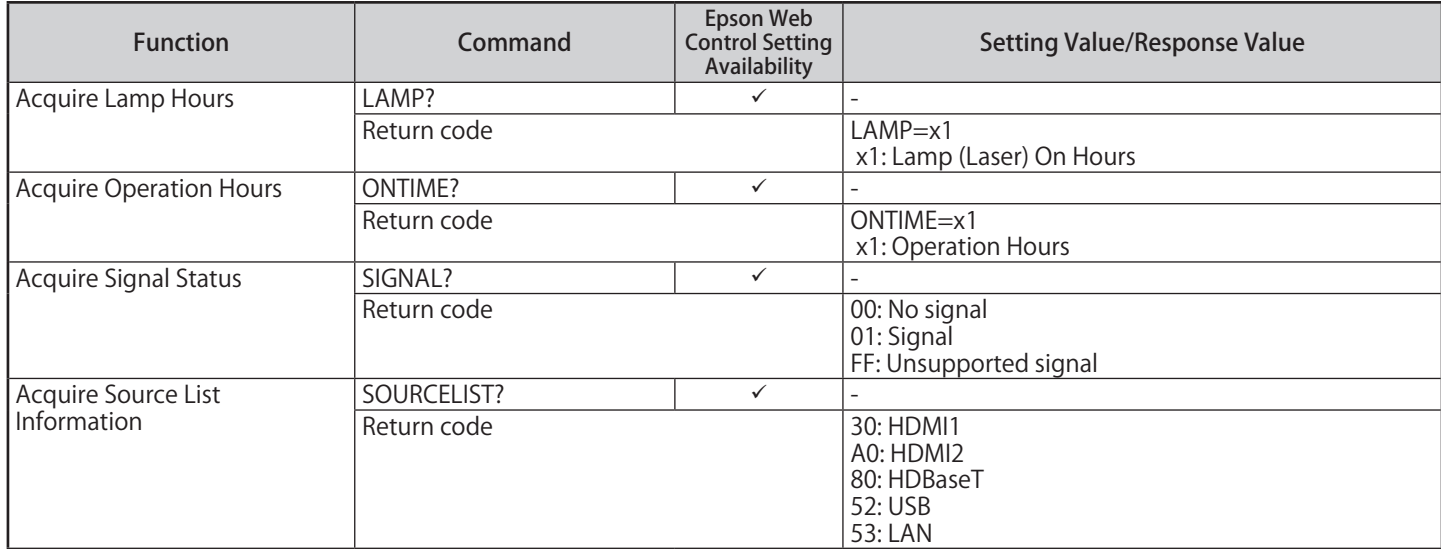

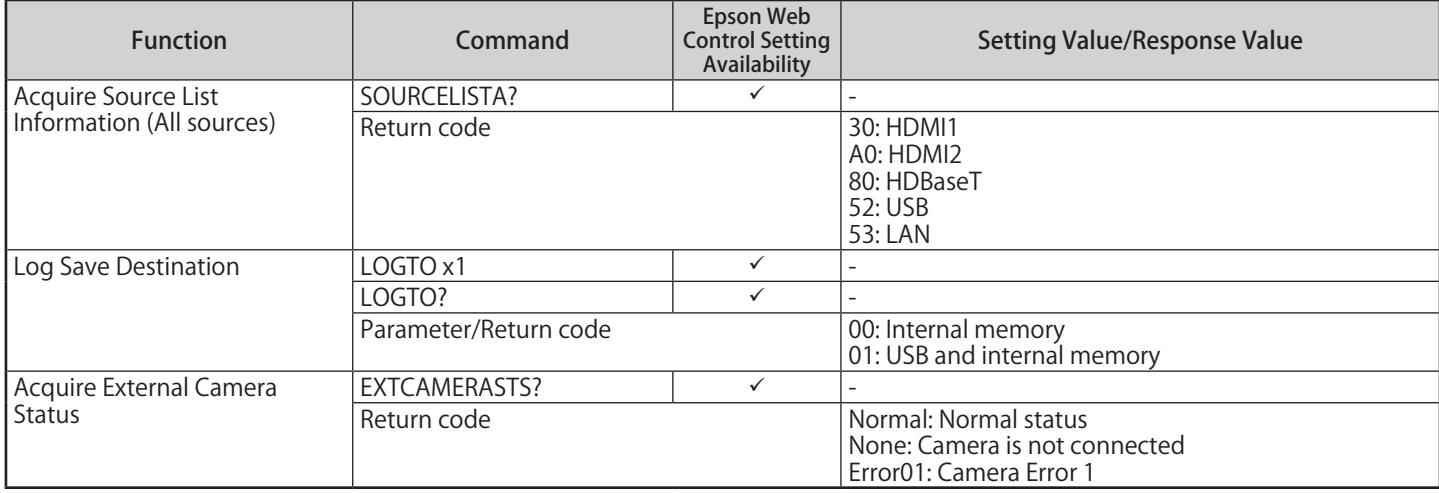

INC: Increase the setting value/DEC: Decrease the setting value/INIT: Return to defaults

### **PJLink Command List**

See the following for more information on controlling the projector from a computer using PJLink protocols.

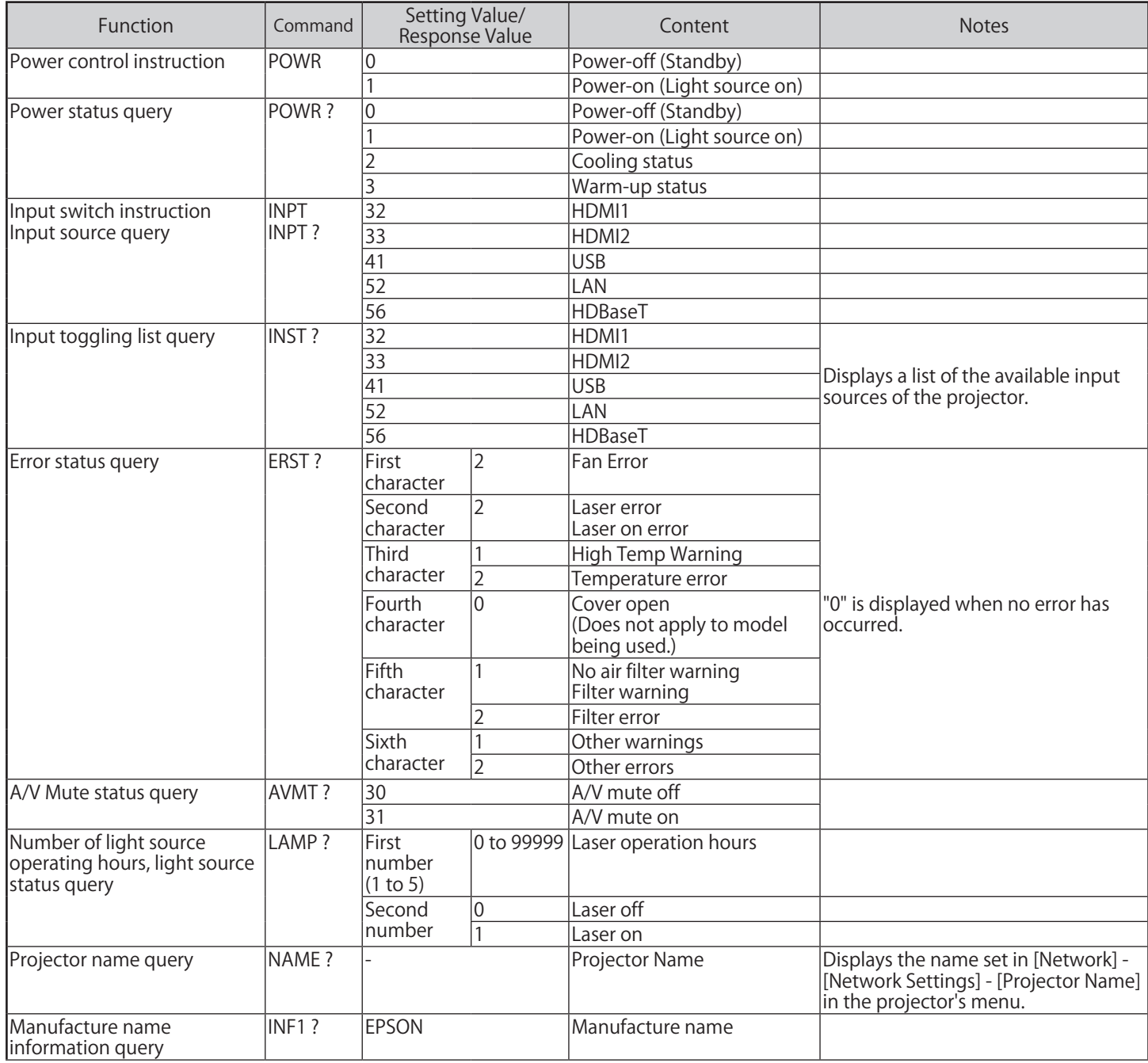

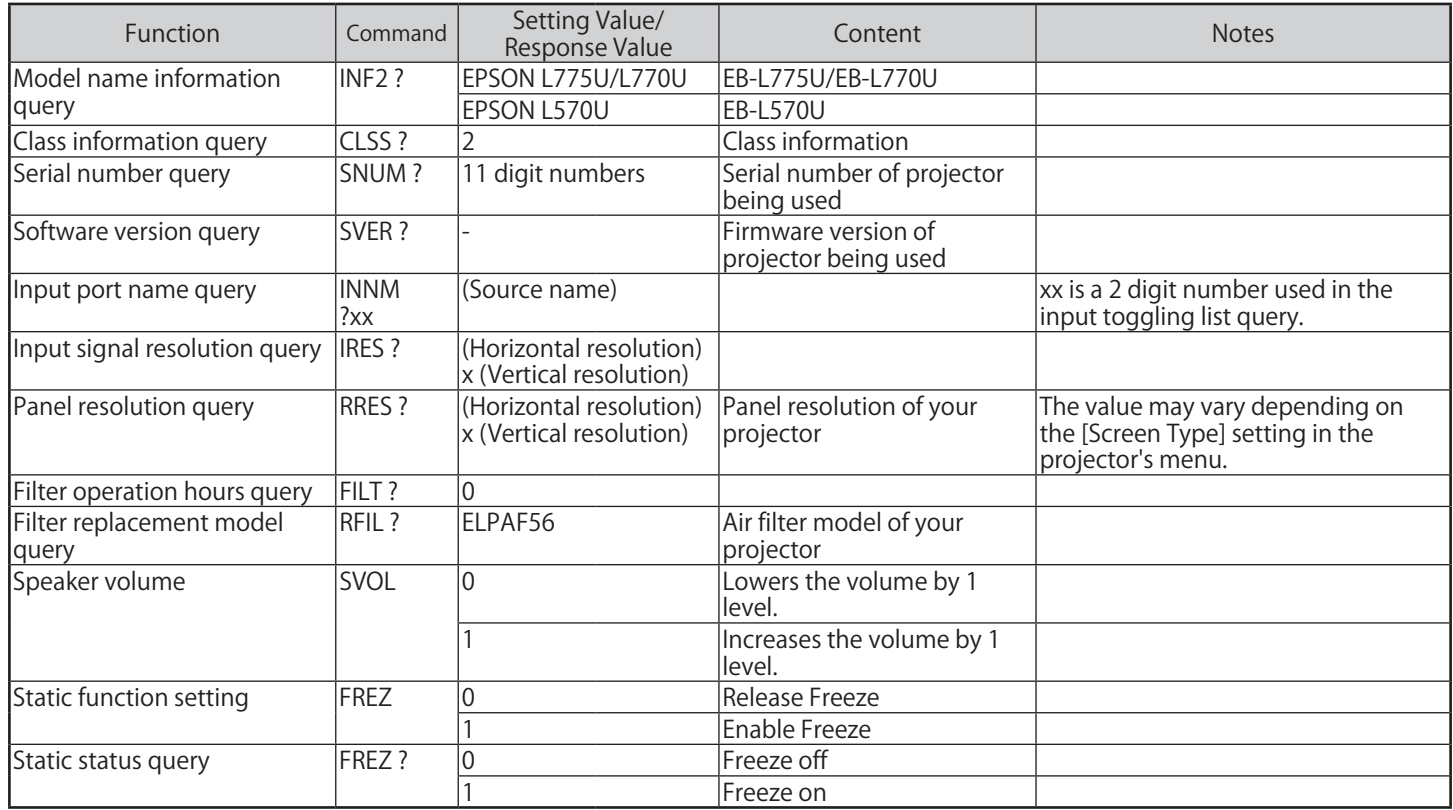

• The password for PJLink is set in [Network] - [Basic] - [PJLink Password] from the projector's menu. If you do not want to use a password, leave [PJLink Password] blank.

• PJLink is a trademark applied for registration or is already registered in Japan, the United States of America and other countries and areas.

## <span id="page-31-0"></span>**■ Image Quality Maintenance**

### **Clearing Afterimages (Refresh Mode)**

If you project still images for an extended period of time, an afterimage may remain in the projected image. Use the Refresh Mode feature to clear it. To use the effect functions, make sure you perform Refresh Mode regularly.

To perform Refresh Mode, select [Refresh Mode] from the projector's [Reset] menu. After performing Refresh Mode, the power turns off after a set time has passed.

If the afterimage remains after performing Refresh Mode, contact Epson for help.

## **Adjusting Color Balance (Light Source Calibration)**

By performing light source calibration, the difference between the white balance and the brightness level for the light source is corrected.

We recommend performing light source calibration periodically.

To perform light source calibration, select [Light Source Calibration] from the projector's [Reset] menu. Select one of the following [Light Source Calibration] options.

Projection is temporarily interrupted while light source calibration is being performed.

- [Run Now]
	- Starts light source calibration immediately. You may not be able to start the calibration in the following situations.
	- Within 20 minutes of turning on the projector.
	- When the environmental temperature is high and the brightness of the light source is automatically reduced.
- [Run Periodically]

Set to [On] to perform light source calibration periodically every 100 hours of usage.

Set to [Off] to prevent light source calibration from starting unexpectedly while projecting images.

Set to [Off] to maintain the projected image that was adjusted using multi-projection.

Light source calibration will not start automatically in the following cases:

- Within 20 minutes of turning on the projector.
- When the environmental temperature is high and the brightness of the light source is automatically reduced.
- When using direct shutdown
- When the projector has been in use for more than 24 hours
- [Schedule Settings]

Moves to the Schedule Settings screen.

You can schedule periodic light source calibration events.

When [Run Periodically] is set to [Off] or when using the projector continuously for 24 hours or more, performing Schedule Settings is recommended.

• [Last Run]

Displays the last date and time when light source calibration was performed.

You can schedule periodic light source calibration events in by setting [Schedule Settings] from [Reset] menu. Set this option when you set [Run Periodically] to [Off].

## **■ Cautions**

- 1. The copyright for this guide is owned by the Seiko Epson Corporation. No part of this document may be reproduced, stored in a retrieval system, or transmitted in any form or by any means, electronic, mechanical, photocopying, recording, or otherwise, without the prior written permission of Seiko Epson Corporation.
- 2. This guide is only to be used as instruction guide for projector products.

# ■ Getting the Latest Version of the Documents

You can get the latest version of the manuals and specifications on the Epson Web site. Visit [epson.sn](http://epson.sn), and enter your model name.

# <span id="page-32-0"></span>**■ Trademarks**

EPSON is a registered trademark, EXCEED YOUR VISION and its logos are registered trademarks or trademarks of Seiko Epson Corporation.

HDMI, the HDMI Logo and High-Definition Multimedia Interface are trademarks or registered trademarks of HDMI Licensing Administrator, Inc. **HDMI** 

PJLink trademark is a trademark applied for registration or is already registered in Japan, the United States of America and other countries and areas.

Crestron®, Crestron Connected®, Crestron Fusion®, Crestron Control®, and Crestron RoomView® are registered trademarks of Crestron Electronics, Inc.

HDBaseT™ and the HDBaseT Alliance logo are trademarks of the HDBaseT Alliance.

Other product names used herein are also for identification purposes only and may be trademarks of their respective owners. Epson disclaims any and all rights in those marks.

# **■ Copyright Notice**

All rights reserved. No part of this publication may be reproduced, stored in a retrieval system, or transmitted in any form or by any means, electronic, mechanical, photocopying, recording, or otherwise, without the prior written permission of Seiko Epson Corporation. No patent liability is assumed with respect to the use of the information contained herein. Neither is any liability assumed for damages resulting from the use of the information contained herein.

Neither Seiko Epson Corporation nor its affiliates shall be liable to the purchaser of this product or third parties for damages, losses, costs, or expenses incurred by the purchaser or third parties as a result of: accident, misuse, or abuse of this product or unauthorized modifications, repairs, or alterations to this product, or (excluding the U.S.) failure to strictly comply with Seiko Epson Corporation's operating and maintenance instructions.

Seiko Epson Corporation shall not be liable against any damages or problems arising from the use of any options or any consumable products other than those designated as Original Epson Products or Epson Approved Products by Seiko Epson Corporation. The contents of this guide may be changed or updated without further notice.

Illustrations in this guide and the actual projector may differ.

# **■ Disclaimer**

1. The contents of this document are subject to change without notice.

- 2. While every precaution has been taken in the preparation of this document, Seiko Epson Corporation assumes no responsibility for errors or omissions. Neither is any liability assumed for damages resulting from the use of the information contained herein.
- 3. Responsibility for use of this guide lies with the user. Seiko Epson Corporation shall not be liable to the purchaser of this guide or third parties for damages, losses, costs, or expenses incurred by the purchaser or third parties as a result of use of this guide.

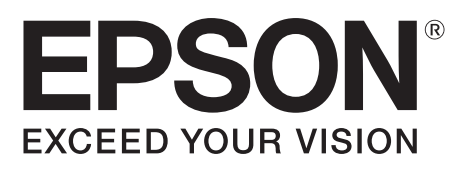